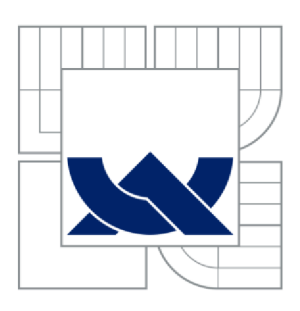

VYSOKÉ UČENÍ TECHNICKÉ V BRNĚ BRNO UNIVERSITY OF TECHNOLOGY

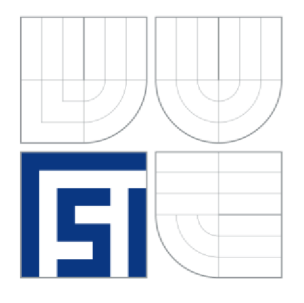

FAKULTA STROJNÍHO INŽENÝRSTVÍ ÚSTAV STROJÍRENSKÉ TECHNOLOGIE FACULTY OF MECHANICAL ENGINEERING INSTITUTE OF MANUFACTURING TECHNOLOGY

# ANALÝZA PŘÍKLADŮ TECHNICKÉ MECHANIKY **V SOLIDWORKS MOTION**

ANALYSES OF MECHANICAL TASKS IN SOLIDWORKS MOTION

BAKALÁŘSKÁ PRÁCE BACHELOR THESIS

AUTHOR

AUTOR PRÁCE PAVEL CIKÁNEK

**SUPERVISOR** 

VEDOUCÍ PRÁCE Ing. ZDENĚK HADAŠ, Ph.D.

BRNO 2012

Vysoké učení technické v Brně, Fakulta strojního inženýrství

Ustav mechaniky těles, mechatroniky a biomechaniky Akademický rok: 2011/2012

# ZADÁNÍ BAKALÁŘSKÉ PRÁCE

student(ka): Pavel Cikánek

který/která studuje v **bakalářském studijním programu** 

# obor: **Strojní inženýrství (2301R016)**

Ředitel ústavu Vám v souladu se zákonem ě.l 11/1998 o vysokých školách a se Studijním a zkušebním řádem VUT v Brně určuje následující téma bakalářské práce:

# **Analýza příkladů technické mechaniky v SolidWorks Motion**

v anglickém jazyce:

# **Analyses of Mechanical Tasks in SolidWorks Motion**

Stručná charakteristika problematiky úkolu:

V CAD modeláři SolidWorks lze snadno modelovat příklady technické mechaniky jako je statika, kinematika i dynamika vázaných soustav těles a analyzovat pohyby jednotlivých těles a vzájemné silové účinky. Výhodou simulačních výpočtů v tomto CAD systému je jejich snadná parametrizace, intuitivnost a prezentace odsimulovaných výsledků.

Cíle bakalářské práce:

1. Vytvořit parametrické CAD modely dle zadaných úloh technické mechaniky.

2. Vytvořit simulační model technické soustavy v SolidWorks Motion, který obsahuje kinematické a silové účinky.

3. Analyzovat výsledky simulací a porovnat je s tradičním řešením.

4. Zhodnotit simulace jednotlivých úloh technické mechaniky v prostředí CAD a popsat nevýhody a přednosti takového řešení.

Seznam odborné literatury:

Amirouche, F.: Fundamentals of Multibody Dynamics, Springer, 2006.

Brepta, R., Pust, L., Turek, F.: Mechanické kmitání, Sobotáles, Praha, 1994.

Vedoucí bakalářské práce: Ing. Zdeněk Hadaš, Ph.D.

Termín odevzdání bakalářské práce je stanoven časovým plánem akademického roku 2011/2012. V Brně, dne 14.11.2011

L.S.

prof. Ing. Jindřich Petruška, CSc. prof. RNDr. Miroslav Doupovec, CSc., dr. h. c. Ředitel ústavu Děkan fakulty Děkan fakulty

# **ABSTRAKT**

Cílem práce bude vytvořit a simulovat příklady z oblasti kinematiky a dynamiky v CAD systému tak, aby mohly být použity, jako výukové modely. Příklady budou vytvořeny jako jednoduché, lehce přestavitelné 3D modely v CAD programu SolidWorks a analyzovány v modulu Motion. Hlavním úkolem bude porovnat výsledky ze SolidWorks Motion s tradičním řešením, případně s jiným CAD systémem. Na závěr budou zhodnoceny přednosti a nevýhody programu SolidWorks Motion.

## **Klíčová slova**

CAD, SolidWorks, Motion, simulace,

# **ABSTRACT**

The main goal of this thesis is to create and to simulation the samples from area of the kinetics and the dynamics in CAD system in order to be used as the teaching models. The examples will be created as simply and easily rebuilt 3D models in CAD program SolidWorks and they will be analysed in the Motion modul. The main task is to compare the results from SolidWorks Motion program with the current solution, eventually with the other CAD system. At the end the advantages and the disadvantages of SolidWorks Motion program will be evaluated.

## **Key words**

CAD, SolidWorks, Motion, simulation,

# **BIBLIOGRAFICKÁ CITACE**

CIKÁNEK, P. *Analýza příkladů technické mechaniky v SolidWorks Motion.* Brno: Vysoké učení technické v Brně, Fakulta strojního inženýrství, 2012. 41 s. Vedoucí bakalářské práce Ing. Zdeněk Hadaš, Ph.D..

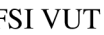

# **PROHLÁŠENI**

Prohlašuji, že jsem bakalářskou práci na téma **Analýza příkladů technické mechaniky v SolidWorks Motion** vypracoval samostatně s použitím odborné literatury a pramenů, uvedených na seznamu, který tvoří přílohu této práce.

Datum Pavel Cikánek

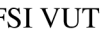

# **PODĚKOVÁNÍ**

Děkuji tímto svému vedoucímu panu Ing. Zdeňku Hadašovi Ph.D. za cenné připomínky a rady při vypracování bakalářské práce. Dále chci poděkovat svým rodičům za podporu při studiu na vysoké škole.

# **OBSAH**

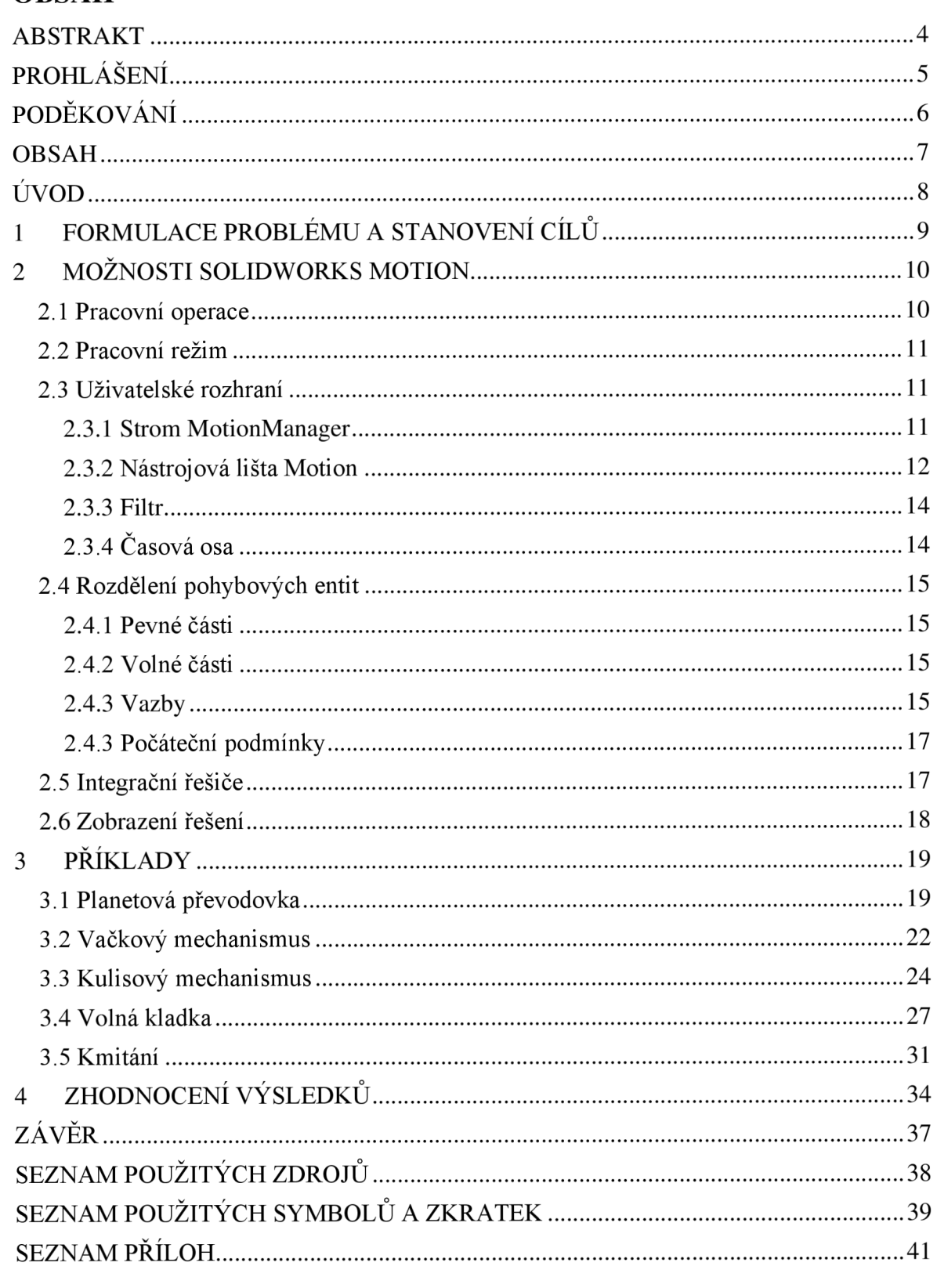

# **ÚVOD**

Pro usnadnění práce konstruktéra existuje celá řada softwarových produktů, které umožňují analyzovat a animovat pohyb a návrh mechanismů. Tyto softwarové produkty jsou nasazovány ve stále větší míře, protože dovolují konstruktérům vyhodnotit a navrhnout lepší výrobky před výrobou prvního testovacího prototypu. Produkty umožňují navrhnout velikost motorů a pohonů, určit spotřebu energie, navrhnout vačky a ozubené převody, dimenzovat pružiny a tlumiče a zjistit chování mechanismu, které by obvykle vyžadovaly testy fyzických prototypů. S těmito informacemi získáme pohled na to, jak mechanismus funguje a proč se chová určitým způsobem. Pomocí softwarových produktů můžeme změnit návrh a často dosáhnout lepšího alternativního návrhu pomocí pohodlnějšího a levnějšího virtuálního prototypu. V dlouhodobém horizontu, pomocí virtuálního navrhovacího nástroje, se můžeme stát zkušenějšími a kvalifikovanějšími konstruktéry.

# **1 FORMULACE PROBLÉMU A STANOVENÍ CÍLŮ**

Jedním z nejrozšířenějších nástrojů pro konstruktéry je parametrický objemový a plošný modelář SolidWorks, jak je pojednáno v knize základní práce v CAD systému SolidWorks [1], který je postavený na technologii jádra Parasolid. Kromě obvyklých funkcí výkonného modeláře nabízí SolidWorks i doplňkové moduly, které rozšiřují funkčnost základního modelování. K přesným simulacím a analýzám pohybu je určen doplňkový modul SolidWorks Motion. Modul do výpočtu řešiče zahrnuje vazby mezi součástmi, omezení pohybu, vlastnosti materiálu, hmotu a kontakty součástí.

Bakalářská práce se zabývá vhodností modulu Motion pro základní příklady z oblasti kinematiky a dynamiky. Přesnost a použitelnost pro daný typ úlohy bude hlavním posuzovacím kritériem. Mimo to si práce klade za cíl zhodnotit přednosti a případné nevýhody programu SolidWorks Motion.

# **2 MOŽNOSTI SOLIDWORKS MOTION**

Protože podrobný popis doplňkového modulu SolidWorks *Motion* by byl značně rozsáhlý, byly v této kapitole popsány pouze základní možnosti a nastavení modulu, tak jak byly popsány v knize Motion simulation and mechanism design with SolidWorks Motion 2009 [2]. Doplňující informace byly získány z nápovědy SolidWorks [3] a knihy SolidWorks [1,4].

# **2.1 Pracovní operace**

Pracovní operace využívané v *Motion* pro analýzu mechanismu se skládají ze tří hlavních kroků: vytvoření modelu, analýzy (nebo simulace) a zobrazení výsledků (popřípadě následné zpracování), jak je ilustrováno na obr. 2.1.

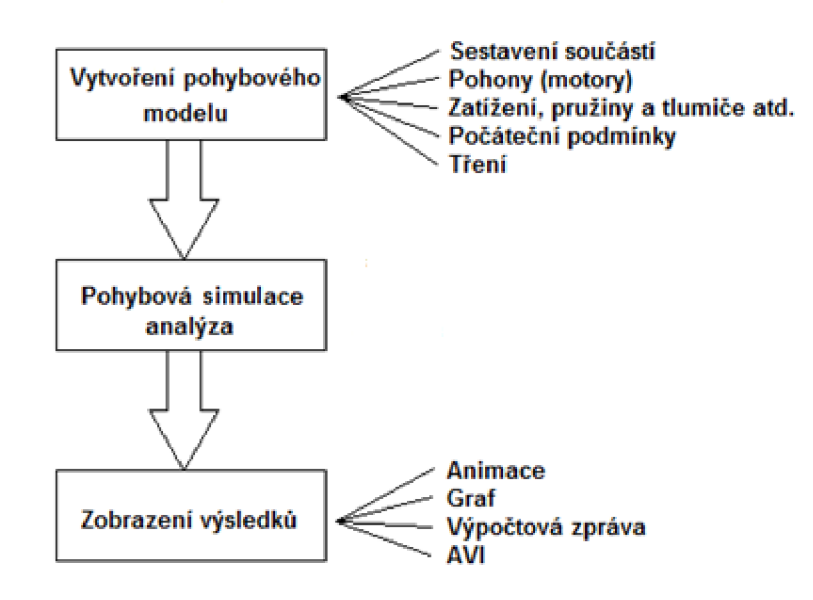

Obr. 2.1 Základní operace v SolidWorks Motion [2].

Mezi klíčové prvky, které umožňují pohyb modelu, patří: servo motory, které pohánějí mechanismus pro kinematickou analýzu, vnější zatížení (síla a točivý moment) a síly subjektů, jako jsou pružiny a tlumiče, a počáteční podmínky mechanismu. Nejdůležitější je, aby sestavené součástky mechanismu byly patřičně zavazbeny. Pohyb virtuálního modelu musí zachycovat základní vlastnosti a chování fyzického mechanismu.

Analýza a simulační schopnosti v Motion využívají simulační nástroj ADAMS/solver, který řeší pohybové rovnice analyzovaného mechanismu. ADAMS/solver vypočítá pozici, rychlost, zrychlení a reakční síly působící na každou pohyblivou část v mechanismu. Typické simulační problémy, které ADAMS/solver řeší, je statika (statická rovnováha) a pohyb (kinematika a dynamika).

Výsledky analýzy lze zobrazit v různých formách. Můžeme animovat pohyb mechanismu, nebo generovat grafy pro konkrétní informace, jako jsou reakční síly v kloubu v časovém úseku. Grafy lze specifikovat vzhledem k dané pozici (součásti) a danému času. Dále lze zobrazit výpočtovou zprávu, kterou ADAMS/solver řešil, jako je například zrychlení pohyblivé části v časové oblasti. Můžeme také uložit animace pohybu do AVI souboru pro rychlejší a kvalitnější prohlížení animace.

*Motion* byl zařazen mezi doplňkové moduly *SolidWorks.* Do modulu *Motion* můžeme vstoupit prostřednictvím záložky v dolní části obrazovky. Všechny pevné modely, materiály atd. definovaná v *SolidWorks* se automaticky přenášejí do *Motion.* Stejná sestava vytvořená *y SolidWorks* je přímo použita pro vytvoření pohybového modelu *y Motion.*  Vytvoření jednotlivých geometrií součástí je nezbytné pro výpočet fyzikálních vlastností v pohybové analýze. V *SolidWorks* jsou všechny potřebné vlastnosti vypočteny a připraveny k použití v modulu *Motion.* Mimoto vytvoření detailní geometrie součástí umožňuje kontrolu přesahu součástí a stejně tak dovoluje zjistit kontakt mezi součástmi v mechanismu v průběhu simulace v *Motion.* 

# 2.3 **Uživatelské rozhraní**

Uživatelské rozhraní *Motions* bylo integrované do prostředí *SolidWorks.* Na obr. 2.2 je *MotionManager,* který slouží jako hlavní ovládací rozhraní pro *Motion. MotionManager* je samostatné okno, které slouží k vytváření a přehrávání animací. Záložka *Motion studie*  (s nastaveným názvem Pohybová studie 1) se objeví v dolní části uživatelského rozhraní *SolidWorks* vždy, když otevřeme existující sestavu (nebo její část) v *Solid Works.*  Kliknutím na záložku *Pohybové studie 1* se zobrazí okno *MotionManager.* Z obr. 2.2 je patrné, že okno uživatelského rozhraní *MotionManager* se skládá ze *stromu MotionManager, nástrojové lišty Motion, filtru* a *časové osy* atd.

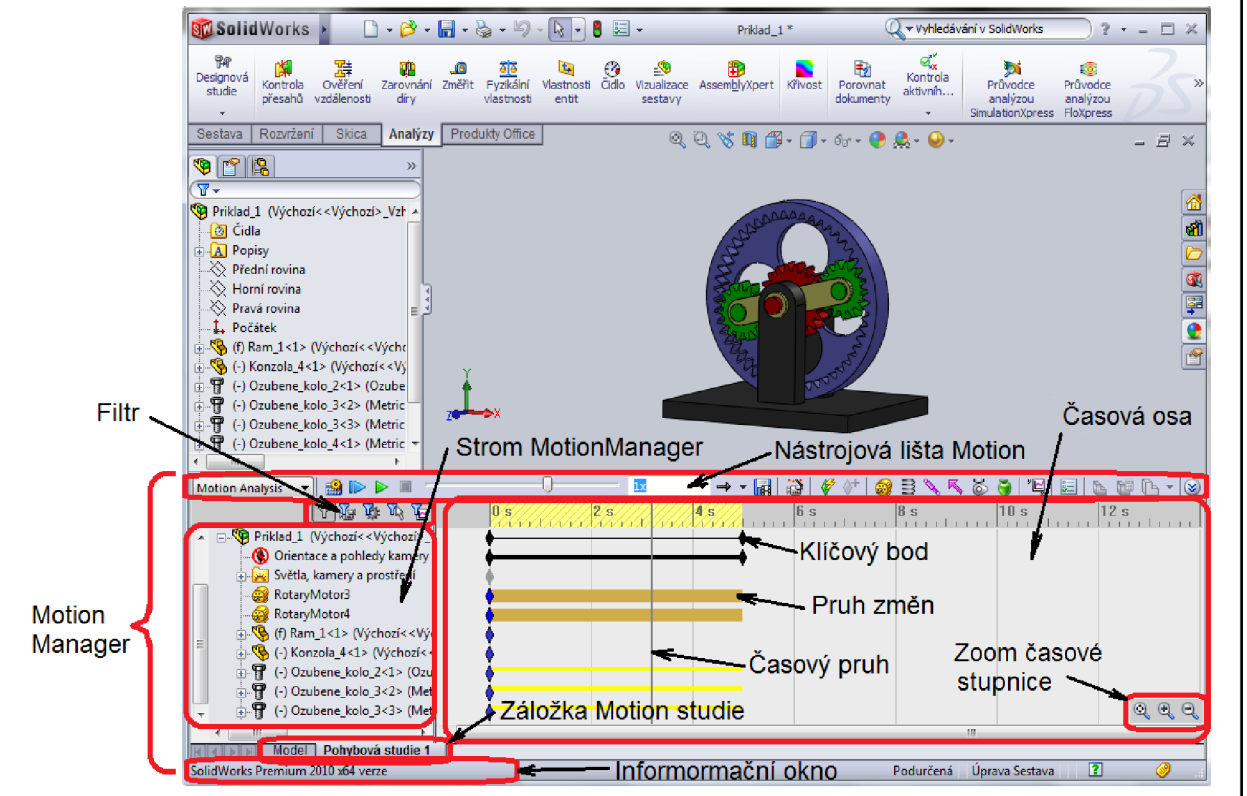

Obr. 2.2 Uživatelské rozhraní SolidWorks Motion [2].

# 2.3**.1 Strom MotionManager**

Všechny komponenty hlavní sestavy a podsestav se automaticky mapují ze sestavy *SolidWorks* do *stromu MotionManager.* Jedna z vytvořených položek ve stromu je *Orientace a poloha kamery.* Tato položka dovoluje měnit pohledy na mechanismus

(sestavu) a vytvořit tak precizní pohybovou animaci, která nemá nic společného s analýzou pohybu. *Motion* prvky jako jsou motory, pružiny, tlumiče atd. se zobrazí ve stromu až po jejich vytvoření. Složka *Výsledky,* která se vytvoří po dokončení pohybové analýzy, slouží k ukládání výsledků a grafů.

# **2.3.2 Nástrojová lišta Motion**

Nástrojová lišta poskytuje hlavní funkce potřebné k vytvoření a úpravě pohybového modelu, vytvoření a spuštění analýzy a vizualizaci výsledků. Detailní pohled na nástrojovou lištu je zobrazen na obr. 2.3. Nástrojová lišta obsahuje tyto nástroje: *výběr studie (Animace, Základní pohyb* nebo *Motion Analysis), výpočet, ovládání animace, nastavení přehrávání, ukládání animace, průvodce animace, ovládání klíčového bodu, pohybové prvky, výsledky a grafy, vlastnosti pohybové studie* a *analýzu napětí* (nástroj je dostupný pro pohybovou studii *Motion Analysis* a aktivní doplňkový modul *SolidWorks Simulation).* Pro bližší popis funkce tlačítka stačí najet kurzorem myši na příslušné tlačítko. Například, pokud přesuneme kurzor myši na tlačítko gravitace, objeví se stručný popis o tomto tlačítku, *"Přidá působení gravitace do studie",* stejná zpráva se objeví i v informačním okně, které se nachází v levém dolním okně, jak bylo znázorněno v obr. 2.2. Tlačítka v nástrojové lište *Motion* a jejich funkce s více detaily jsou také shrnuty v tab. 2.1.

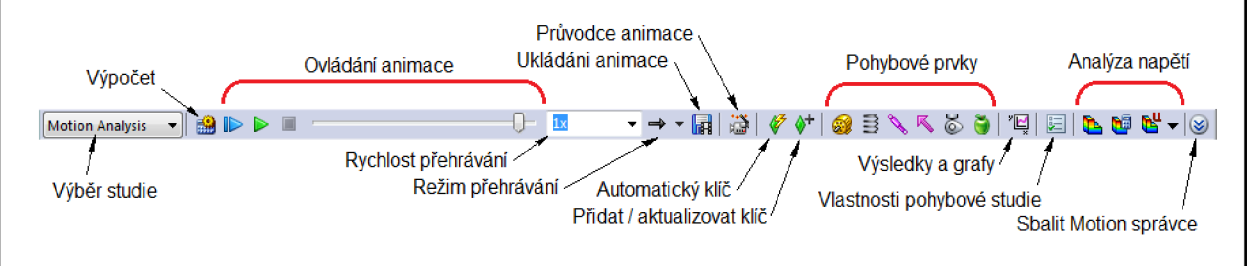

Obr. 2.3 Nástrojová lišta Motion [2].

Nástrojová lišta umožňuje vybrat ze tří pohybových studií a to *Animace, Základní pohyb*  nebo *Motion Analysis.* 

*Animace* slouží k vytvoření jednoduchých animací (prezentaci) sestavy, jako je otočení, přiblížení a oddálení, rozložení a složení sestavy. Do Animace lze také přidat motor a oživit tak pohybem sestavy.

*Základní pohyb* slouží k vytvoření animace (prezentace) s přibližnými účinky motorů, pružin, dotyků a gravitace na sestavy. Základní pohyb zahrnuje do výpočtu pohybu i fyzikální vlastnosti. Výpočet je poměrně rychlý, čehož můžeme využít při vytváření animace (prezentace).

*Motion Analysis* se používá k přesným simulacím a analýzám pohybu sestavy, do kterých můžeme zahrnout účinky pohybových prvků (včetně sil, pružin, tlumičů a tření). Studie kombinuje prvky pohybové studie a vazeb ve výpočtech pohybu. Do výpočtu kinematického řešiče budou zahrnuty také omezení pohybu, vlastnosti materiálu, hmota a kontakty součásti. *Motion Analysis* umožňuje jako jediná zobrazit výsledky simulace.

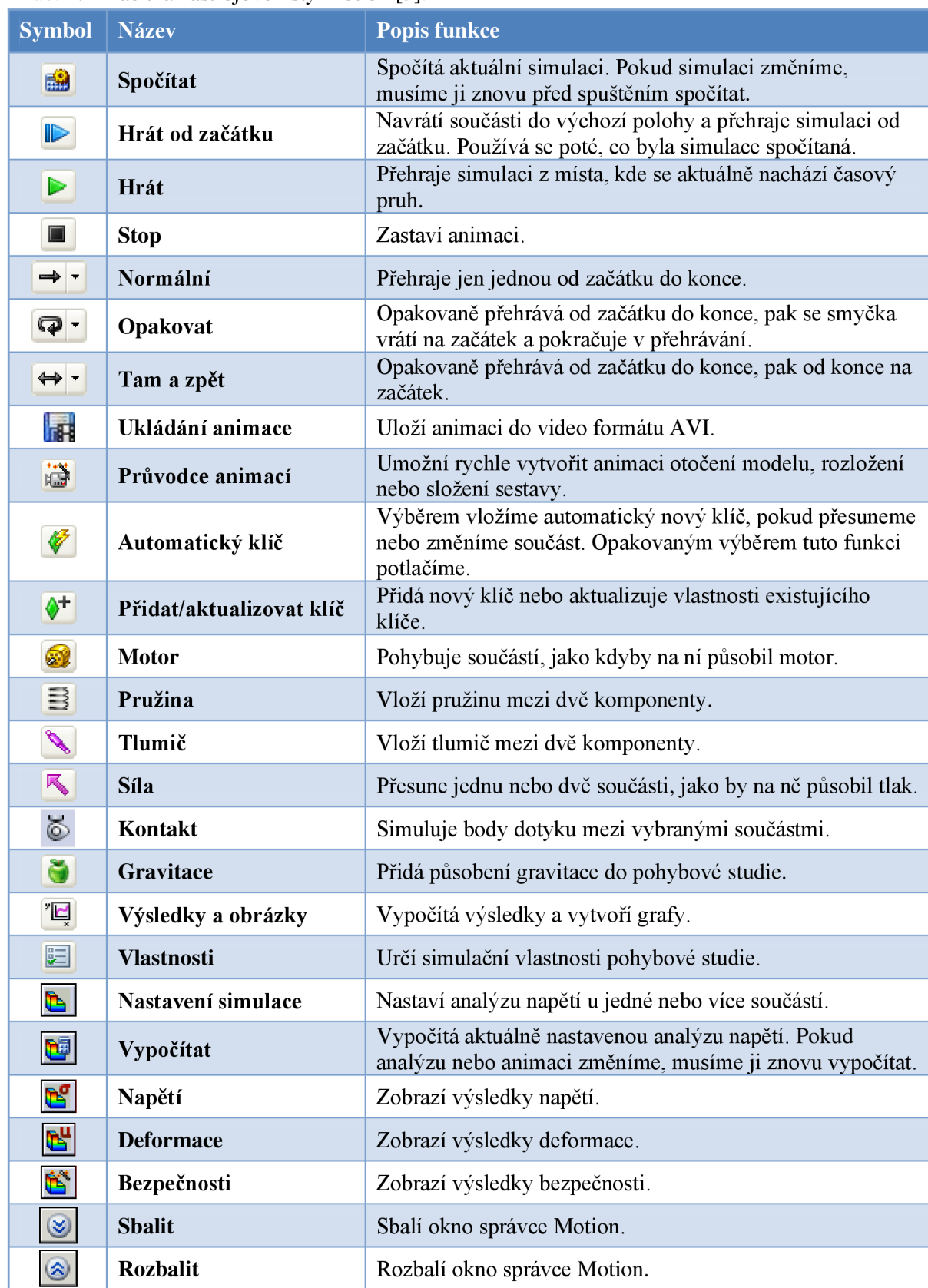

Tab. 2.1 Tlačítka nástrojové lišty Motion [3].

Do výpočtu kinematického řešiče budou zahrnuty také omezení pohybu, vlastnosti materiálu, hmota a kontakty součásti. Studie *Motion Anály sis* umožňuje jako jediná zobrazit výsledky simulace.

Vytvořená simulace bude platná, dokud neprovedeme v sestavě změny. Simulace pozbude platnosti, pokud odstraníme, potlačíme, přesuneme, nahradíme, změníme atd. součást zahrnutou do simulace.

Obecná pravidla pro používání studií: *Animaci* můžeme použít pro vytvoření animace pohybu, která nevyžaduje zahrnutí hmotností nebo gravitace do výpočtu. Použitím *Základní Animace* vytvoříme přibližnou animaci pohybu, která zahrne do výpočtu hmotnost, kolizi nebo gravitaci. *Motion Analysis* se používá pro výpočet silových simulací, které berou v úvahu fyzický pohyb soustavy. Z výše uvedených studií je *Motion Analysis*  nejvíce výpočetně náročná.

*Animace* a *Základní pohyb* jsou k dispozici v základu SolidWorks. Pokud budeme chtít použít Motion Analysis musíme mít aktivní doplňkový modul *SolidWorks Motion.* 

# **2.3.3 Filtr**

Filtry můžeme použít k potlačení položek ve *stromu Motion správce,* a to pouze *žádné, animované, řídící, vybrané* nebo *výsledky.* Filtry napomáhají tomu, aby zobrazily přehledněji položky ve *stromu Motion správce.* Podrobnější popis filtrů a jejich funkce s více detaily jsou shrnuty v tab. 2.2.

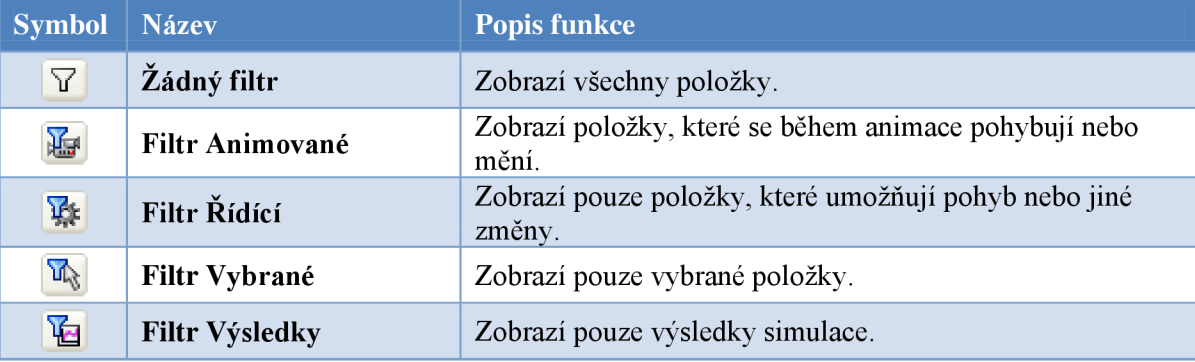

**Tab. 2.2 Filtry stromu Motion správce [3],** 

## **2.3.4 Časová osa**

Časová osa se nachází napravo od *stromu MotionManager* Zobrazuje čas a typy animovaných událostí v pohybové studii. Svislé čary odpovídající číselným značkám s časovými údaji rozdělují časovou osu. Číselné značky začínají Os (0:00:00). Časová mřížka je závislá na velikosti okna a na úrovni přiblížení časové osy. Posouváním klíčových bodů můžeme definovat začátek nebo konec animace či simulace pohybu.

Po dokončení simulace se zobrazí několik časových vodorovných pruhů tzv. *pruhy změn*  různých barev, které spojují klíčové body a znázorňují změny mezi klíčovými body. Mezi tyto patří: trvání animace, pohyb součásti, změna vlastnosti prvku simulace, orientace pohledu (např. rotace), optické vlastnosti (např. barva součásti nebo pohled).

# **2.4 Rozdělení pohybových entit**

Základní entity platného *Motion* modelu se skládají z pevných součástí (dílů), volných součástí (dílů), omezení (předepsaných pomocí vazeb v *SolidWorks* sestavě) a počátečních podmínek (obvykle pozice a rychlost volného dílu).

# **2.4.1 Pevné části**

První součást vložená do sestavy je obvykle nehybná, proto se vloží jako pevná část, můžeme jej však kdykoliv uvolnit. Doporučuje se, aby měla aspoň jedna součást sestavy pevnou polohu nebo aby byla spojena vazbou s rovinami sestavy eventuálně s jejím počátkem. Díky tomu získáme pro všechny ostatní vazby referenční rámec a nebude docházet k nečekaným pohybům součástí při přidávání vazeb. Pevná součást má před svým názvem ve *stromu FeatureManager* symbol (f).

# **2.4.2 Volné části**

Volná část je entita reprezentovaná jednou pevnou komponentou (nebo skupinou), která se pohybuje relativně k jiným dílům (částem). Volná část se může skládat z jednoho dílu nebo podsestavy složené z několika částí. Jestliže vložíme podsestavu jako pohyblivou, žádné z jejich součástí nebude dovoleno se pohybovat v rámci podsestavy.

Volný díl má 6 stupňů volnosti, 3 posuvné a 3 rotační, zatímco pevný díl nemá žádny stupeň volnosti. To znamená, že volný díl se může posouvat a otáčet podél X, Y a Z osy souřadného systému. Rotace tělesa se měří vzhledem k lokálnímu souřadnému systému tělesa a globálnímu souřadnému systému, který je zobrazen v levém dolním rohu grafické plochy *SolidWorks.* V *Motion* je lokální souřadný systém přiřazen automaticky, obvykle na těžiště dílu nebo podsestavy. Fyzikální vlastnosti, včetně celkové hmotnosti, setrvačnosti atd., jsou vypočteny pomocí geometrie dílu a materiálových vlastností vztažených k lokálnímu souřadnému systému. Volné části mají před svým názvem ve *stromu FeatureManager* symbol (-) [3].

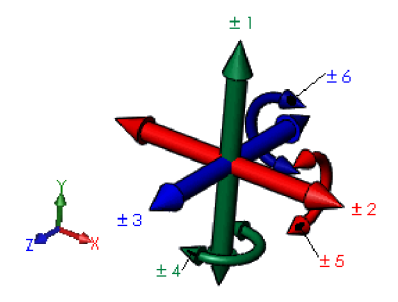

Obr. 2.4 Stupně volnosti [3].

# **2.4.3 Vazby**

Jak již bylo zmíněno dříve, neomezené tuhé těleso v prostoru má šest stupňů volnosti: tři rotační a tři translační. Přidáme-li *spoj* (vazbu) mezi dvě tělesa, odebereme jim příslušné stupně volnosti.

Nicméně v *Motion 2010* běžně používané spoje jako jsou rotace, posuv, válcové spojení, atd. byly nahrazeny vazbami. Stejně jako spoje tak i vazby odstraní stupně volnosti mezi částmi. Vazby vytváří geometrické vztahy mezi součástmi sestavy. Při vkládání vazeb definujeme povolené směry lineárního nebo rotačního pohybu součástí. Součástí můžeme pohybovat v rozsahu jejich stupňů volnosti a vizualizovat tak chování sestavy.

Stejnolehlé vazby vytváří surovinný vztah mezi dvěma rovinnými plochami. Plochy se mohou podél sebe vzájemně pohybovat, nelze je však oddělit. Soustředná vazba vytvoří mezi dvěma válcovými plochami vztah soustřednosti. Plochy se mohou pohybovat podél společné osy, nemohou se však od této osy odchýlit.

Vazby jsou řešeny dohromady jako jeden systém. Nezáleží na pořadí, v němž se přidávají vazby do systému, všechny vazby se řeší současně. Vazby je možné potlačit stejně, jako je možné potlačit prvky. Přehled vazeb a jejich funkce jsou shrnuty v tab. 2.3.

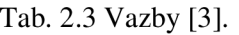

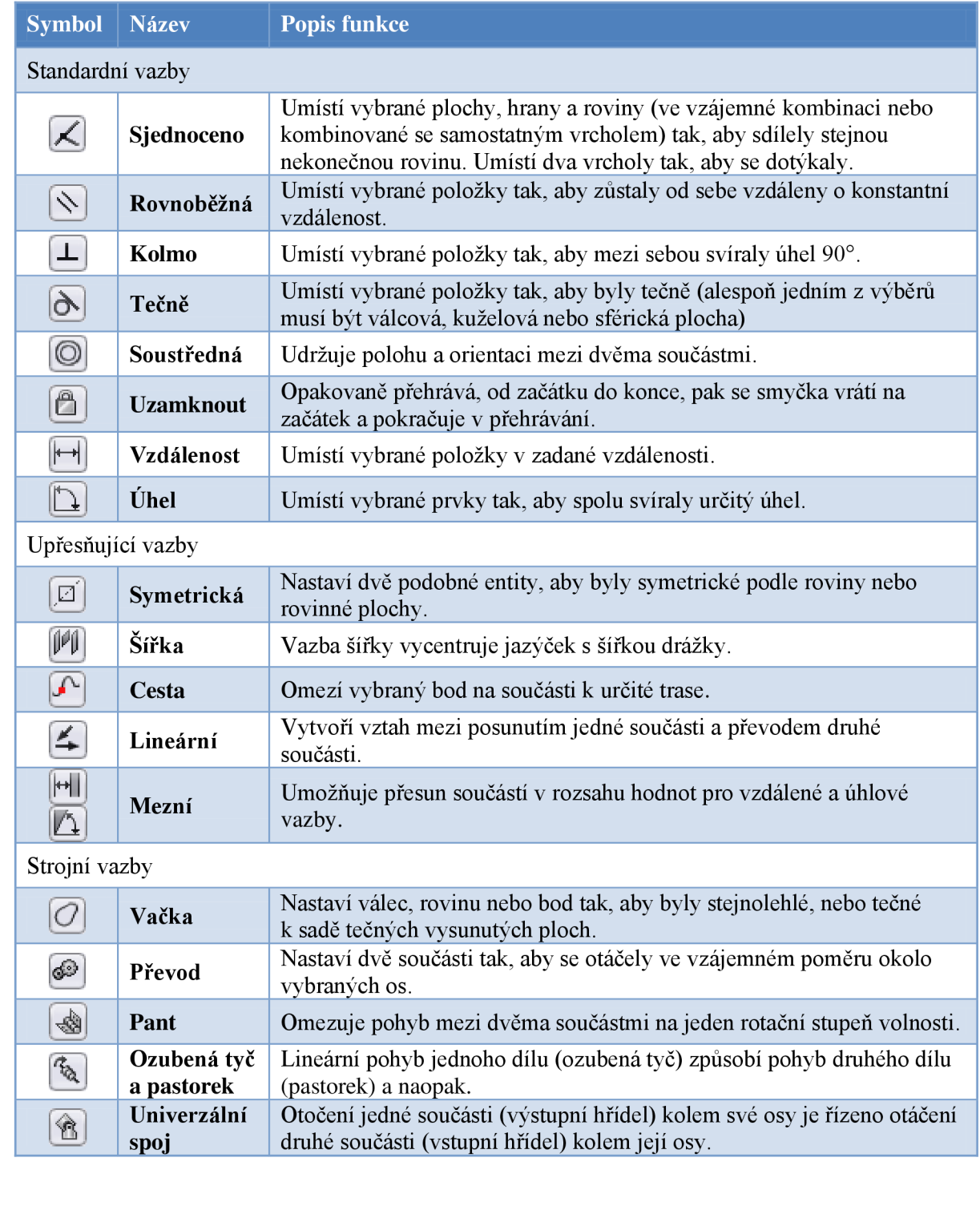

Běžně používané vazby můžeme vytvořit pomocí *Inteligentních vazeb,* které umožní vytvořit běžně používané vazby bez otevření *PropertyManageru Vazba.* Vytvoření inteligentní vazby závisí na dané situaci. Ve většině případů SolidWorks vytvoří jednu vazbu. Typ inteligentní vazby, který bude vytvořen, záleží na geometrii použité při vazební součásti.

Inteligentní vazba mezi dvěma součástmi se vytvoří stiskem klávesy **Alt** a přetažením vazbenou plochu jednoho dílu na vazbenou plochu druhého dílu. Případná změna zarovnání se provádí stiskem klávesy **Tab,** nebo po puštění součásti v místním panelu nástrojů vazba výběrem tlačítka obrátit zarovnání vazeb (měnit zarovnání vazeb přes klávesu **Tab** v operačních systémech Windows není praktické, protože klávesová zkratka **Alt + Tab** přepíná otevřená okna v systému Windows). Inteligentní vazbu při vkládání nové součástky do sestavy vytvoříme tak, že přetáhneme díl za vazbenou plochu z grafické plochy okna součásti na vazbenou plochu grafické plochy okna sestavy.

# **2.4.3 Počáteční podmínky**

V pohybové simulaci se počáteční podmínky skládají z počátečního uspořádání mechanismu, počáteční rychlosti nebo zrychlení jedné nebo více součástí mechanismu. Pohybová simulace musí začít z vhodně zavazbených modelů, které určují počáteční uspořádání mechanismu (pozice a orientace jednotlivých součástí). Počáteční uspořádání může být úplně určeno pomocí vazeb. Nicméně jedna nebo více vazeb musí být potlačena před výpočtem pohybové studie, pokud je sestava zcela omezena (bez stupně volnosti) pro zajištění odpovídajícího pohybu. V *Motion* je počáteční rychlost definovaná, jestliže je díl definován jako volný díl. Počáteční rychlost může být translační nebo rotační [2].

# **2.5 Integrační řešíce**

Pohybové rovnice modelu jsou vázány sadou diferenciálních a algebraických rovnic v *SolidWorks Motion.* Číselné řešení těchto rovnic lze získat integrací diferenciálních rovnic při dodržování rovnic algebraických podmínek v každém časovém kroku.

Sada diferenciálních rovnic je číselně neřešitelná, pokud existuje široké rozmezí mezi vysokou a nízkou frekvencí vlastních hodnot, přičemž vlastní hodnoty s vysokou frekvencí jsou přehodnoceny. Rychlost řešení rovnic pohybu závisí na číselné tuhosti rovnice. Čím tužší jsou rovnice, tím pomalejší je řešení.

Tuhá integrační metoda je efektivní výpočetní metoda pro řešení tuhých systémů. Tuhé diferenciální rovnice vyžadují tuhé integrační metody k efektivnímu vypočítání řešení, protože ostatní metody nejsou dostačující a jsou velmi pomalé.

Řešič SolidWorks Motion (ADAMS/Solver) nabízí tři integrační metody pro výpočet pohybu:

- $\mathbf{r}$ Integrační metoda *GSTIFF,* vynalezená C. W. Grear (1977), je integrační metoda s proměnným pořadím a proměnnou velikostí kroku. Je standardní metoda používaná řešičem SolidWorks Motion. Metoda GSTIFF je rychlou a přesnou metodou pro vypočítání široké škály problémů pohybové analýzy.
- *GSTIFF* a *WSTIFF* jsou podobné ve formulaci a v chování. Obě používají zpětnou formulaci diference. Liší se vtom, že koeficienty *GSTIFF* jsou vypočítávány za předpokladu konstantní velikosti kroku, přičemž koeficienty *WSTIFF* jsou funkcí velikosti kroku. Pokud se velikost kroku náhle změní během integrace, metoda *GSTIFF* zavede malou odchylku, přičemž *WSTIFF* zpracuje změny

ve velikosti kroku bez ztráty přesnosti. Náhlé změny ve velikosti kroku se objeví, pokud v modelu existují nesouvislé síly, nesouvislé pohyby nebo náhlé události jako například kontakt (dotyk).

*SI2\_GSTIFF,* metoda stabilizovaného indexu-2, je modifikací metody *GSTIFF.*  Tato integrační metoda poskytuje lepší kontrolu chyby nad podmínkami rychlosti a zrychlení v rovnicích pohybu. Za předpokladu, že je pohyb dostatečně plynulý, výsledky rychlostí a zrychlení *SI2\_GSTIFF* jsou přesnější než výsledky vypočítané pomocí metod *GSTIFF* nebo *WSTIFF* i pro pohyby s vysoko frekvenčním kmitáním. *SI2\_GSTIFF* je také přesnější, když jsou velikosti kroku menší, aleje podstatně pomalejší.

### **2.6 Zobrazení řešení**

V *Motion* můžeme výsledky analýzy pohybu znázornit pomocí animace, grafu, zprávy. Animace ukazuje konfiguraci mechanismu v po sobě jdoucích časových rámcích. Animace poskytuje celkový pohled na to, jak se mechanismus chová. Kromě toho můžeme generovat grafy, například pozici v čase. Tyto grafy nám umožní kvantitativně porozumět charakteru pohybu mechanismu. Pro zobrazení číselných hodnot stačí ponechat kurzor myši na křivce v grafu. Výsledky se objeví vedle ukazatele. Mimo to můžeme graf exportovat do tabulky Microsoft ® Excel.

# **3 PŘÍKLADY**

V kapitole bude postupně řešena problematika vytvoření jednotlivých modelů, zavazbení, výpočtu simulace v Motion a analytické řešení základních úloh kinematiky a dynamiky. Protože analytické řešení by bylo v některých případech časově náročné, bude provedeno grafické řešení nebo alespoň porovnáme s výsledky z jiného CAD modeláře.

### **3.1 Planetová převodovka**

Určete úhlovou rychlost  $\omega_{51}$  planetové převodovky obr. 3.1, která je tvořena ozubenými koly 2, 3, 5 a unašečem 4. Poloměry základních kružnic jsou r<sub>2</sub>=40[mm], r<sub>3</sub>=30[mm] a úhlové rychlosti jsou unašeče  $\omega_{41}$  = 10 [deg/s] a centrálního kolo  $\omega_{21}$  = 20 [deg/s].

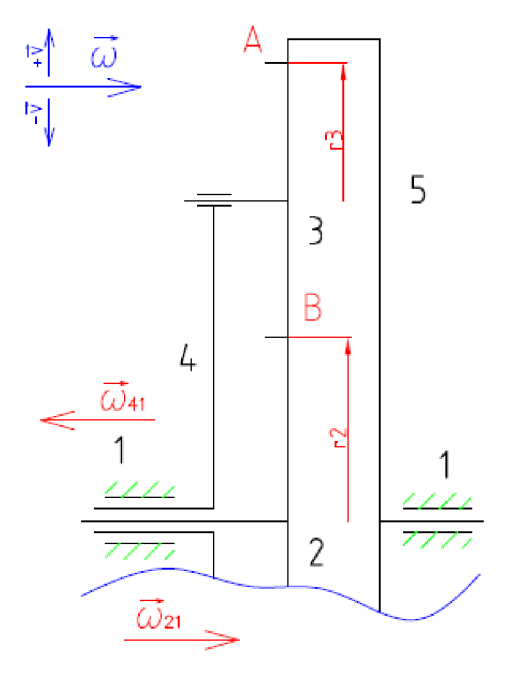

Obr. 3.1 Schéma planetové převodovky.

## *Analytické řešení:*

Vychází z rovnice rychlosti v bodech záběru kol příslušných základních kružnic, jak bylo popsáno v učebním textu kinematiky [5]. Dále bylo využito složeného pohybu. Pro bod A platí podle obr. 3.1 rozklad

$$
A: 31 = 51 = 34 + 41 \tag{3.1}
$$

Protože nebyl ze zadání předepsán kladný smysl vektoru rychlosti. Byl zvolen kladný směr zleva doprava. Pro rychlost bodu A a B platí podle rozkladu (3.1)

$$
\vec{v}_{31}^A = \vec{v}_{51}^A = \vec{v}_{34}^A + \vec{v}_{41}^A \tag{3.2}
$$

Přejdeme ke skalárnímu zápisu pomocí úhlové rychlosti a poloměru s ohledem na znaménka

$$
+\omega_{51}\cdot(r2+2\cdot r3) = +\omega_{34}\cdot r3 - \omega_{41}\cdot(r2+2\cdot r3)
$$
 (3.3)

Bod A leží nad osou 051, rychlost  $\vec{v}_{51}^A$  směřuje z nákresny a směr úhlové rychlosti  $\omega_{51}$ neznáme (volíme směr v kladném směru), proto znaménko (+). Rychlost  $\vec{v}_{34}^A$  směřuje také

z nákresny a směr úhlové rychlosti  $\omega_{34}$  neznám. Rychlost  $\vec{v}_{41}^A$  směřuje z nákresny, ale směr úhlové rychlosti směřuje zprava doleva, proto znaménko (-).

Pro bod B platí

$$
\vec{v}_{21}^B = \vec{v}_{34}^B + \vec{v}_{41}^B \tag{3.4}
$$

Rovnici (3.4) přepíšeme pomocí úhlové rychlosti a skalárního zápisu na

$$
+\omega_{21} \cdot r2 = -\omega_{34} \cdot r3 - \omega_{41} \cdot r2 \tag{3.5}
$$

Vyjádříme  $\omega_{34}$  z rovnice (3.5)

$$
\omega_{34} = \frac{-r2 \cdot (\omega_{21} + \omega_{41})}{r3} \tag{3.6}
$$

Dosazením do (3.3) obdržíme

$$
\omega_{51} \cdot (r2 + 2 \cdot r3) = -r2 \cdot (\omega_{21} + \omega_{41}) - \omega_{41} \cdot (r2 + 2 \cdot r3) \tag{3.7}
$$

Vyjádříme  $\omega_{51}$ 

$$
\omega_{51} = \frac{-r2 \cdot (\omega_{21} + \omega_{41})}{(r2 + 2 \cdot r3)} - \omega_{41} \tag{3.8}
$$

Výsledek:

$$
\omega_{51} = \frac{-40 \cdot (20 + 10)}{(40 + 2 \cdot 30)} - 10 = -22 \left[ \frac{\text{deg}}{\text{s}} \right]
$$

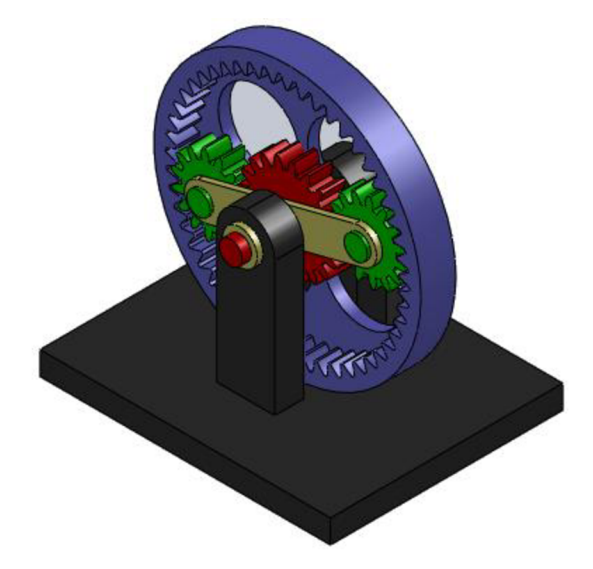

Obr. 3.2 3D model planetové převodovky.

*Simulace v SolidWorks Motion:* 

Pro spuštění analýzy bylo nutné nejdříve vymodelovat jednotlivé díly. Protože řešíme jen kinematiku mechanismu, nemusíme přesně modelovat jednotlivé díly do objemových modelů. Modely ozubených kol můžeme modelovat bez zubů, jelikož referenční geometrie pro vytvoření strojní vazby převod jsou osy otáčení. Tyto modely můžeme nahradit

jednoduchými křivkami popřípadě referenčními geometriemi. Například model centrálního kola můžeme nahradit osou a rovinou případně kružnicí kolmou na osu. Tyto entity bohatě stačí k vytvoření všech vazeb centrálního kola. Tato náhrada ulehčí tvorbu modelu, ale znepřehlední sestavu a kontrolu sestavení. U strojní vazby Převod se směr otáčení stane prakticky nekontrolovatelným. Z tohoto důvodu je vždy výhodné vymodelovat základní tvar s tvarovým prvkem pro kontrolu smyslu otáčení. Jednotlivá ozubená kola bohatě stačí nahradit disky s průměry roztečných kružnic a například s excentrickým otvorem na čele disku. Pro přesnější znázornění planetové převodovky byl využit doplňkový modul SolidWorks Toolbox Browser, který obsahuje knihovnu standardních dílů včetně ozubených kol. Toolbox automaticky vytvoří vybraný díl po zadání jeho základních parametrů.

Pro vytvoření analýzy je nejdůležitější celou sestavu správně zavazbit. Kombinace standardní vazby Soustředně a Sjednoceno případně Vzdálenost a strojní vazby Převod postačují kzavazbení planetové převodovky. SolidWorks přiřadí převodový poměr podle zvolených relativních velikostí válcových ploch nebo hran. Hodnoty převodového poměru je však možné přepsat podle případné potřeby.

Po přepnutí do pohybové studie Motion byly přidány dva motory a spuštěn výpočet. Po skončení výpočtu byly vytvořeny příslušné grafy výsledků, které jsou znázorněny v obr. 3.3.

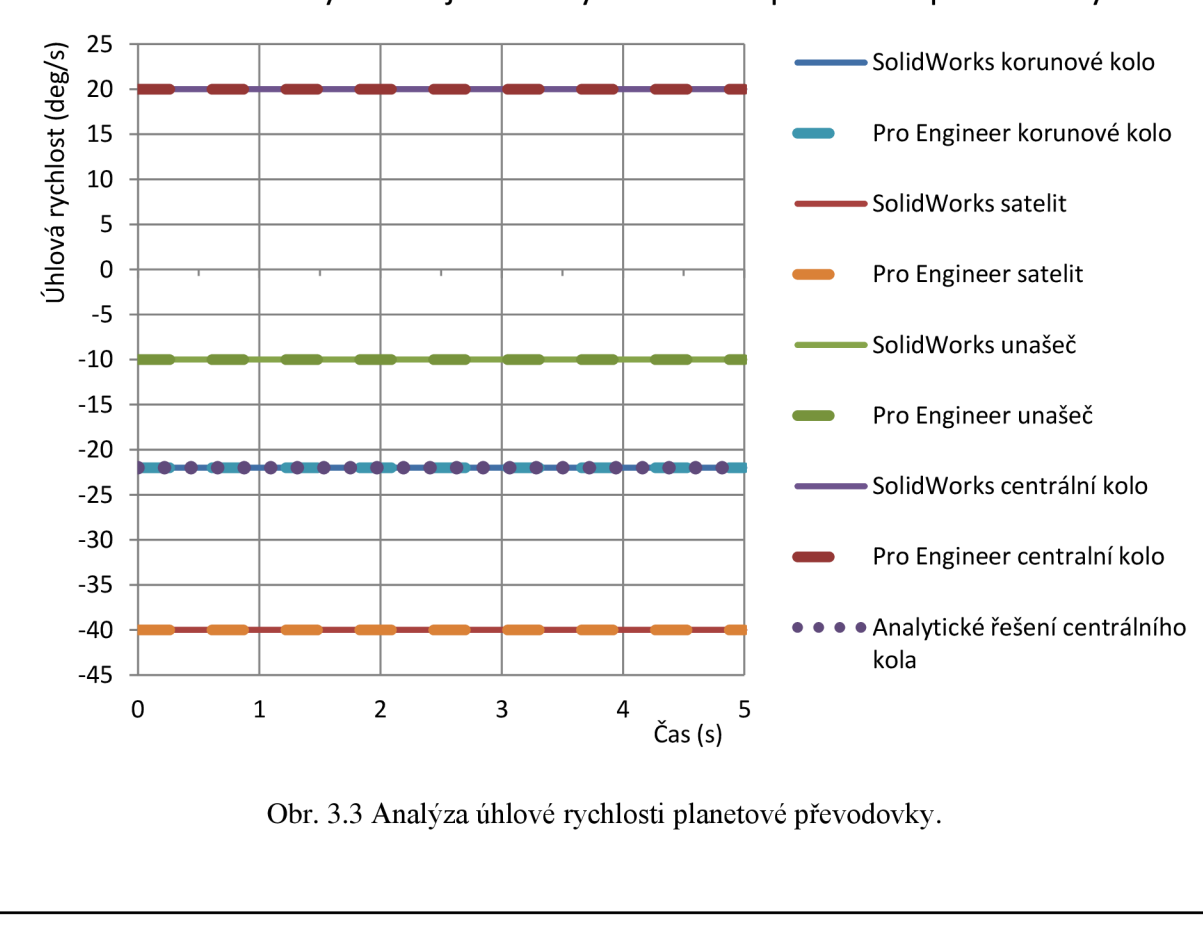

Úhlové rychlosti jednotlivých součástí planetové převodovky

## **3.2 Vačkový mechanismus**

U klikového mechanismu poháněného vačkou analyzujte kinematiku zdvihátka a klikového hřídele. To jest vykreslit dráhu, rychlost a zrychleni obou součástí. Vačka se otáčí 30 min $^{-1}$ . Viz obr. 3.4.

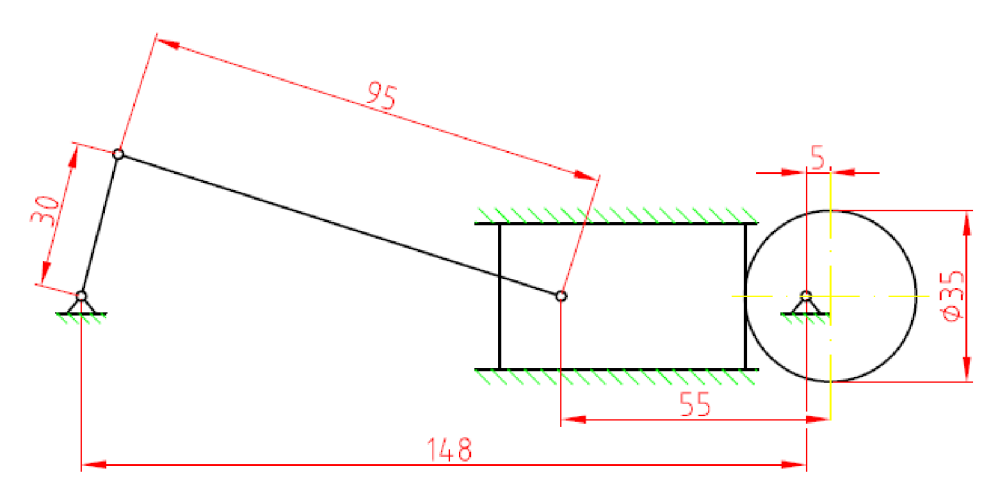

Obr. 3.4 Schéma klikového mechanismu s vačkou.

## *Grafické řešení:*

Pro náročnost výpočtu a časovou úsporu byla dle učebního textu kinematika [5] vytvořena v programu AutoCAD 2010 grafická konstrukce zdvihové závislosti vačky, kterou naleznete v příloze 1.

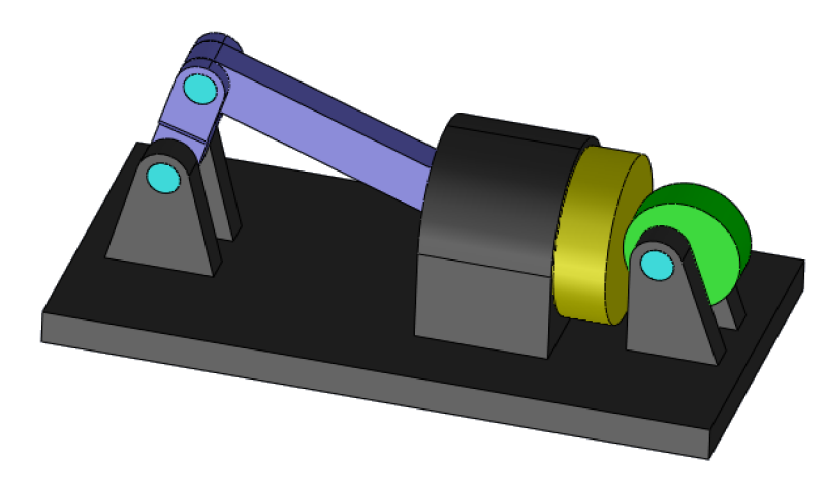

Obr. 3.5 3D model klikového mechanismu s vačkou.

## *Simulace v SolidWorks Motion:*

Stejně jako u předchozího příkladu by stačilo vymodelovat jednotlivé díly pomocí referenční geometrie a křivek. Pro přesnější znázornění kinematiky pohybu byly vytvořeny jednoduché modely mechanismu. Pří modelování vačky je potřeba dbát, aby profil vačky byl vytvořen z tečných křivek a tvořil uzavřenou křivku. V opačném případě by vazba *Vačka* nešla vytvořit.

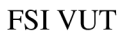

Celá sestava byla zavazbena pomocí Standardních vazeb. Strojní vazba Vačka v případě jednoduché vačky v podobě kruhového disku s excentrickou osou otáčení nešla vytvořit, protože Solidworks nepovažoval vybrané plochy vačky za uzavřené souvislé vysunutí z jediného profilu. Tento problém byl vyřešen pomocí standardní vazby *Tečně.* 

Po přepnutí do pohybové studie a přidání motoru byl spuštěn výpočet pohybové simulace a vytvořeny příslušné grafy. Průběhy kinematických veličin pístu jsou zobrazeny v obr. 3.6 a klikového hřídele v obr. 3.7.

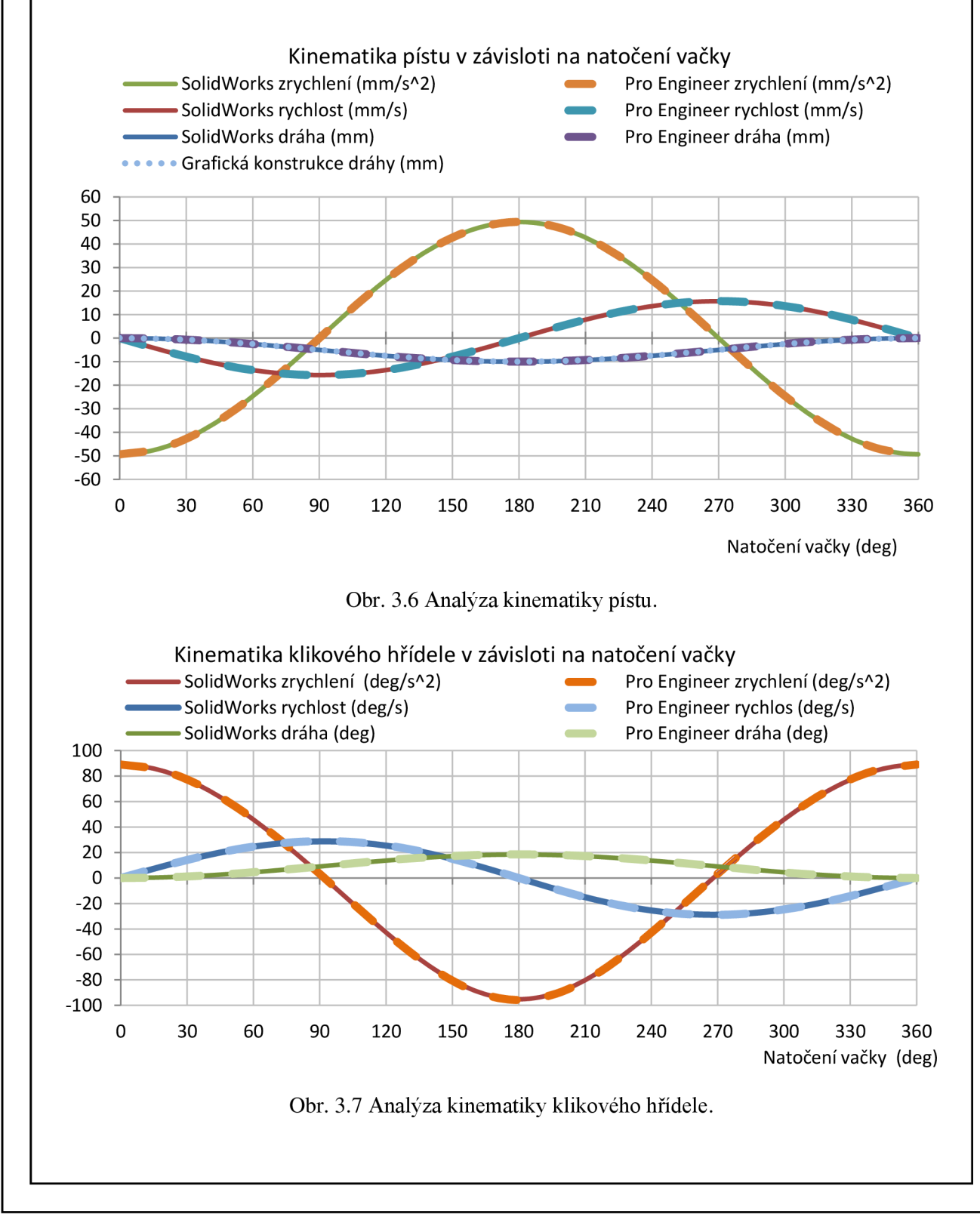

### **3.3 Kulisový mechanismus**

Na obr. 3.8 je kinematický řetězec, který je složen z rámu jedna, kliky dvě, šmýkadla tři a kulisy čtyři. Klika se otáčí konstantní úhlovou rychlostí  $\omega_{21} = 60$  (deg/s) okolo osy o. Určete rychlost a zrychlení bodu M na šmýkadle.

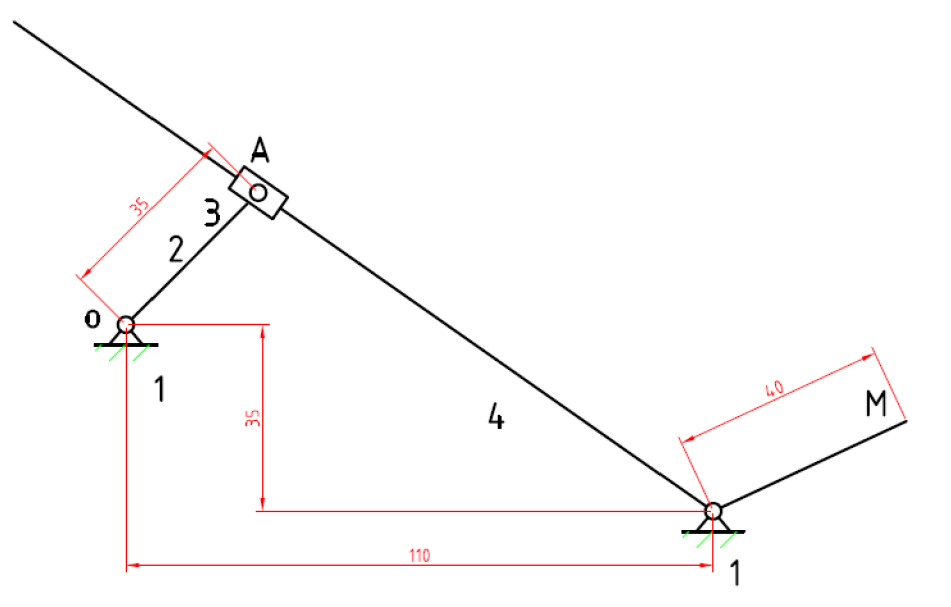

Obr. 3.8 Schéma kulisového mechanismu.

# *Řešení:*

Pohyb tělesa 3 vzhledem ke kulise 4 je posuvný a pohyb kulisy vzhledem krámu je rotační. Řešíme-li výsledný pohyb tělesa 3 vzhledem krámu, můžeme jej považovat za složený ze dvou současných pohybů. *Pohybu relativního,* kterým rozumíme pohyb tělesa 3 vzhledem ke kulise 4, a *pohybu unášivého,* kterým rozumíme rotační pohyb kulisy 4 se zdánlivě spojeným tělesem 3. Lze napsat symbolické rovnice pro bod A

$$
31 = 32 + 21 \tag{3.9}
$$

$$
31 = 34 + 41 \tag{3.10}
$$

Pro rychlost bodu A platí

$$
\vec{v}_{31}^A = \vec{v}_{32}^A + \vec{v}_{21}^A \tag{3.11}
$$

$$
\vec{v}_{31}^A = \vec{v}_{34}^A + \vec{v}_{41}^A \tag{3.12}
$$

Protože smýkadlo se vzhledem ke klice nepohybuje rychlostí  $\vec{v}_{32}^A = 0$ . Dosazením rovnice (3.11) do (3.12) dostaneme

$$
\vec{v}_{21}^A = \vec{v}_{34}^A + \vec{v}_{41}^A \tag{3.13}
$$

Rovnice (3.13) byla vyřešena pomocí grafické konstrukce příloha 2, protože u rychlostí  $\vec{v}_{34}^A$  a  $\vec{v}_{41}^A$  známe pouze směry.

Pro zrychlení bodu A platí

$$
\vec{a}_{31}^A = \vec{a}_{32}^A + \vec{a}_{21}^A + \vec{a}_{cor\ I}^A \tag{3.14}
$$

$$
\vec{a}_{31}^A = \vec{a}_{34}^A + \vec{a}_{41}^A + \vec{a}_{cor\ II}^A \tag{3.15}
$$

smýkadlo se vzhledem ke klice nepohybuje  $\vec{v}_{32}^A = 0$ , proto zrychlení  $\vec{a}_{32}^A = 0$ . Konstantní úhlovou rychlostí  $\omega_{21} =$  konst. nevyvolá žádné tečné zrychlení  $\vec{a}_{21}^A = 0$ . Rychlost mezi smýkadlem a klikou je nulová  $\vec{v}_{32}^A = 0$ , proto i Coriolisovo zrychlení je nulové  $\vec{a}_{corl}^A = 0$ . Pro Coriolisovo zrychlení *a^or u* lze napsat

$$
\vec{a}_{cor\ II}^A = 2 \cdot \vec{\omega}_{41} \times \vec{v}_{34}^A \tag{3.16}
$$

Dosazením rovnice (3.14) do (3.15) dostaneme

$$
\vec{a}_{n\,21}^A = \vec{a}_{t\,34}^A + \vec{a}_{n\,41}^A + \vec{a}_{t\,41}^A + 2 \cdot \vec{\omega}_{41} \times \vec{v}_{34}^A \tag{3.17}
$$

I rovnici (3.17) byla vyřešena graficky, příloha 2, protože u zrychlení  $\vec{a}^A_{t\,34}$  a  $\vec{a}^A_{t\,41}$  neznáme jejich velikosti.

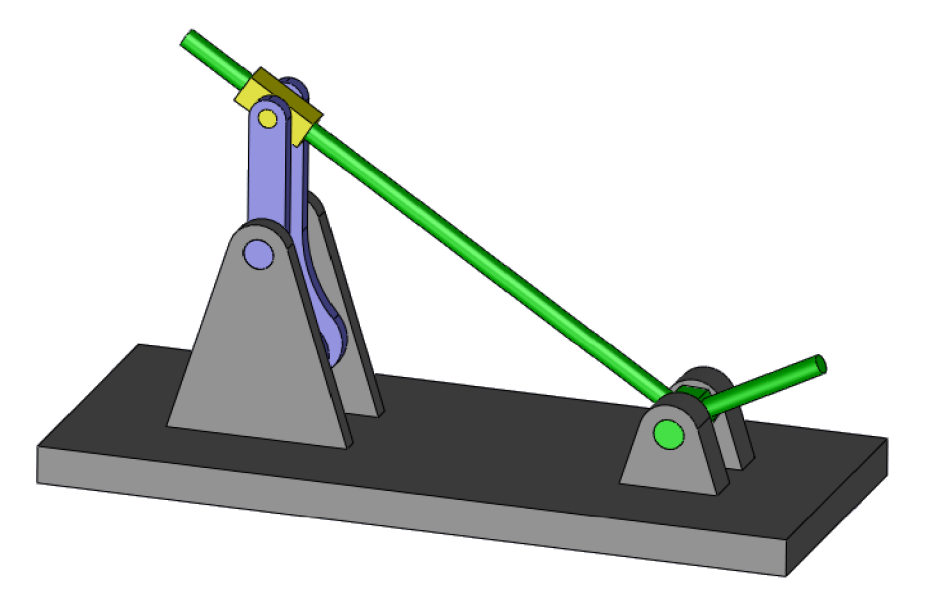

Obr. 3.9 3D model kulisového mechanismu ve výchozí poloze.

*Simulace v SolidWorks Motion:* 

Stejně jako u předchozích příkladů není nutné modelovat přesné modely. Pro analýzu kinematiky by postačilo vymodelovat soustavu těles z referenčních geometrií. Pro lepší názornost a představu pohybu byly vytvořeny jednoduché modely kinematického řetězce.

Na zavazbení celé sestavy byly použity standardní vazby *Soustředně* a *Sjednoceno.* 

Po přepnutí do Motion a přidání motoru byly provedeny výpočty pohybové studie a vytvořeny jednotlivé grafy.

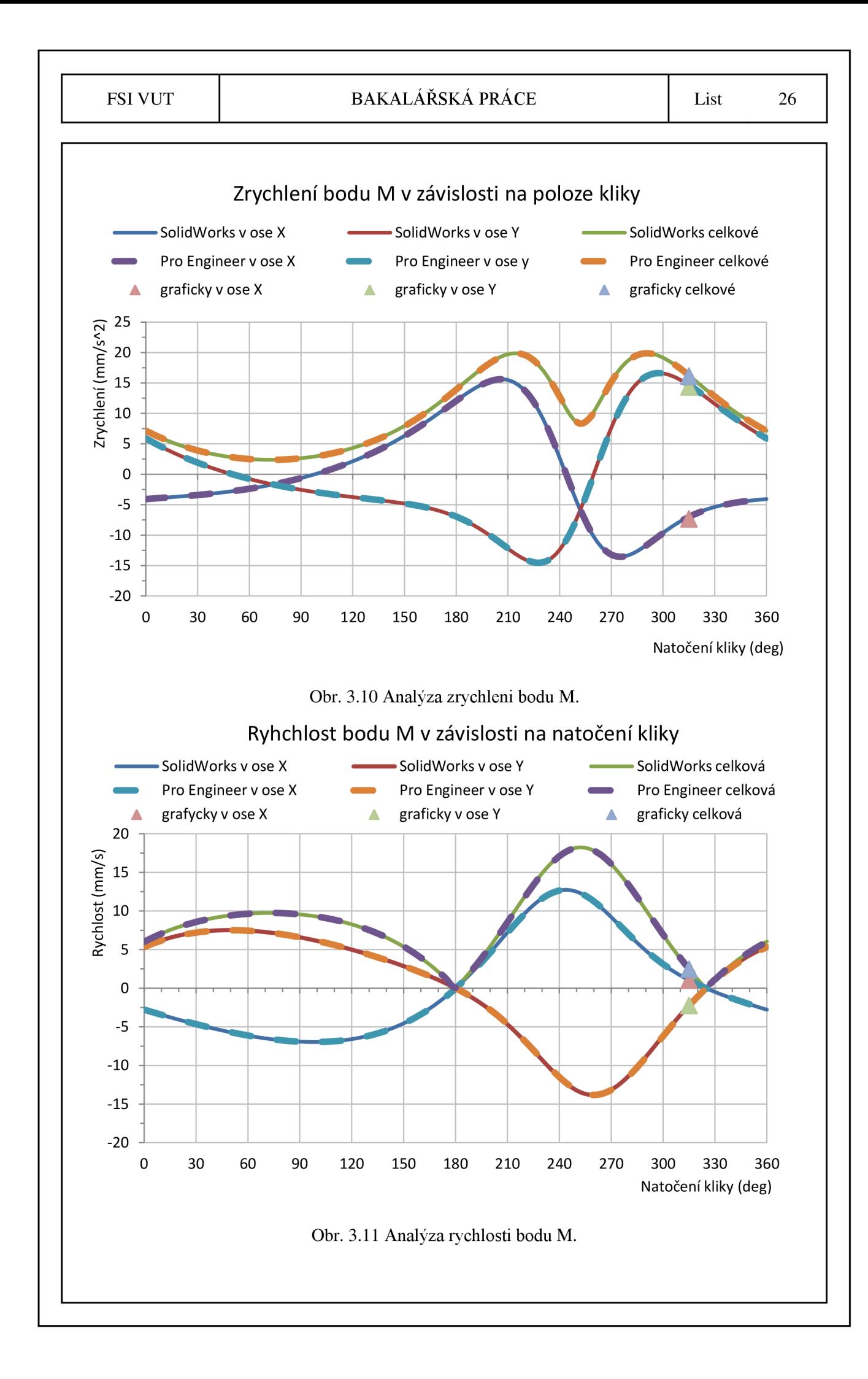

### **3.4 Volná kladka**

Na obr. 3.12 je soustava tří těles: Těleso 2 – volná kladka má poloměr  $r_2 = 20$  [mm], tloušťku Í2 = 10 [mm] a průměr vnitřního otvoru *&2 =* 10 [mm]. Těleso 3 - pevná kladka má stejné rozměry jako těleso 2. Těleso 4 – závaží má poloměr  $r_4 = 10$  [mm] a délku  $1_4 = 19$  [mm]. Všechny tělesa jsou vyrobeny ze stejného materiálu o hustotě  $p = 7800$  [kg/m<sup>3</sup>]. Celá soustava se nachází v tíhovém poli země, gravitační zrychlení je  $g = 9,807$  [m/s<sup>2</sup>]. Zjistěte zrychlení tělesa 4. Pří výpočtu zanedbejte tření.

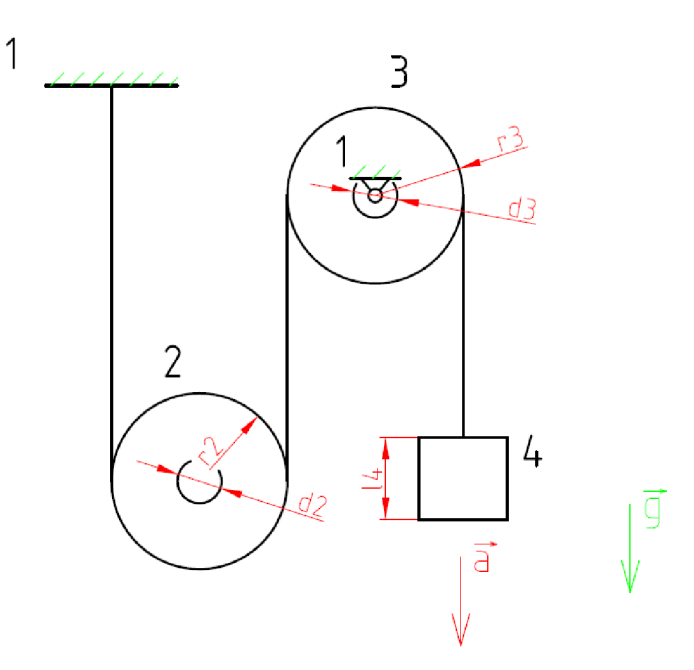

Obr. 3.12 Schéma soustavy kladek.

#### *Analytické řešení:*

Pro zjednodušení vypočítáme nejdřív jednotlivé hmotnosti těles a momenty setrvačností kladek.

Hmotnosti těles

 $m<sub>3</sub>$ 

$$
m_2 = \rho \cdot t_2 \cdot (\pi \cdot r_2^2 - \pi \cdot \frac{d_2^2}{4}) = 7800 \cdot 0.01 \cdot (\pi \cdot 0.02^2 - \pi \cdot \frac{0.01^2}{4})
$$
  
= 0.092 [kg] (3.18)

$$
= m_2 = 0.092 \, [kg] \tag{3.19}
$$

$$
m_4 = \rho \cdot l_4 \cdot \pi \cdot r_4^2 = 7800 \cdot 0.019 \cdot \pi \cdot 0.01^2 = 0.047 \,[kg] \tag{3.20}
$$

Momenty setrvačností kladek

$$
I_2 = \frac{1}{2} \cdot m_2 \cdot \left( r_2^2 + \frac{d_2^2}{4} \right) = \frac{1}{2} \cdot 0.092 \cdot \left( 0.02^2 + \frac{0.01^2}{4} \right) = 1.955 \cdot 10^{-5} [m^2 \cdot kg] \tag{3.21}
$$
  
\n
$$
I_3 = I_2 = 1.955 \cdot 10^{-5} [m^2 \cdot kg] \tag{3.22}
$$

Vypočet byl proveden dle učebního textu dynamiky [6] a to pomocí redukční metody, která spočívá v náhradě celé soustavy jednoduchou (fiktivní) soustavou. Redukovanou

soustavu popíšeme jednoduchou pohybovou rovnicí pro translační pohyb, která má následující tvar

$$
F_{red} = m_{red} \cdot a \tag{3.23}
$$

Příslušné redukované členy určíme pomocí redukce hmotnostních a silových parametrů.

Redukce hmotnostních parametrů se stanoví na základě rovnosti kinetické energie soustavy před redukcí a kinetické energie soustavy po redukci.

$$
\sum_{i=1}^{n} \frac{1}{2} m_i \cdot v_i^2 + \sum_{j=1}^{m} \frac{1}{2} \cdot l_j \cdot \omega_j^2 = \frac{1}{2} m_{red} \cdot v \tag{3.24}
$$

Redukce silových parametrů se stanoví na základě rovnosti výkonu silové soustavy působící na soustavu před redukcí a po redukci soustavy.

$$
\sum_{i=1}^{n} F_i \cdot v_i + \sum_{j=1}^{m} M_j \cdot \omega_j = F_{red} \cdot v \tag{3.25}
$$

Porovnáním kinetických energií dostaneme

$$
\frac{1}{2} \cdot m_4 \cdot v_4^2 + \frac{1}{2} \cdot l_3 \cdot \omega_3^2 + \frac{1}{2} \cdot m_2 \cdot v_{2T}^2 + \frac{1}{2} \cdot l_2 \cdot \omega_2^2 = \frac{1}{2} \cdot m_{red} \cdot v_4^2 \tag{3.26}
$$

Porovnáním výkonů dostaneme

$$
m_4 \cdot g \cdot v_4 - m_3 \cdot g \cdot v_{2T} = F_{red} \cdot v_4 \tag{3.27}
$$

Rovnici musíme doplnit vazbovými rovnicemi, které vycházejí z kinematických závislostí a udávají vztah mezi jednotlivými rychlostmi a úhlovými rychlostmi a rychlostí *v<sup>4</sup> .* 

$$
\omega_3 = \frac{v_4}{r_3} \tag{3.28}
$$

$$
\omega_2 = \frac{v_4}{2 \cdot r_2} \tag{3.29}
$$

$$
v_{2T} = \frac{v_4}{2} \tag{3.30}
$$

Když tyto rovnice dosadíme do rovnice pro kinetickou energii a výkon, dostaneme *Fred*  a *mred.* 

$$
\frac{1}{2} \cdot m_4 \cdot v_4^2 + \frac{1}{2} \cdot I_3 \cdot \frac{v_4^2}{r_3^2} + \frac{1}{2} \cdot m_2 \cdot \frac{v_4^2}{4} + \frac{1}{2} \cdot I_2 \cdot \frac{v_4^2}{4 \cdot r_2^2} = \frac{1}{2} \cdot m_{red} \cdot v_4^2 \tag{3.31}
$$

$$
m_{red} = m_4 + \frac{l_3}{r_3^2} + \frac{m_2}{4} + \frac{l_2}{4 \cdot r_2^2}
$$
 (3.32)

$$
m_4 \cdot g \cdot v_4 - m_2 \cdot g \cdot \frac{v_4}{2} = F_{red} \cdot v_4 \tag{3.33}
$$

$$
F_{red} = g \cdot (m_4 - \frac{m_2}{2}) \tag{3.34}
$$

 $0.000$ 

Potom požadované zrychlení tělesa 1 dostaneme jako

$$
a_4 = \frac{F_{red}}{m_{red}} = \frac{g \cdot (m_4 - \frac{m_2}{2})}{m_4 + \frac{I_3}{r_3^2} + \frac{m_2}{4} + \frac{I_2}{4 \cdot r_2^2}} = \frac{9.807 \cdot (0.047 - \frac{0.092}{2})}{0.046 + \frac{1.955 \cdot 10^{-5}}{0.02^2} + \frac{0.092}{4} + \frac{1.955 \cdot 10^{-5}}{4 \cdot 0.02^2}}
$$
  
= 0.075 [m \cdot s^{-2}] (3.35)

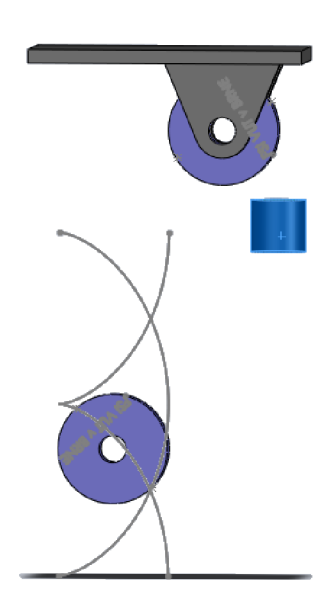

Obr. 3.13 3D model příkladu s volnou kladkou.

*Simulave v SolidWorks Motion:* 

V tomto příkladu je nezbytně důležité vymodelovat jednotlivá tělesa přesně podle zadání včetně přiřazení správného materiálu. SolidWorks dle geometrie a přiřazeného materiálu (hustoty) sám spočítá fyzikální vlastnosti tělesa, viz obr. 3.14.

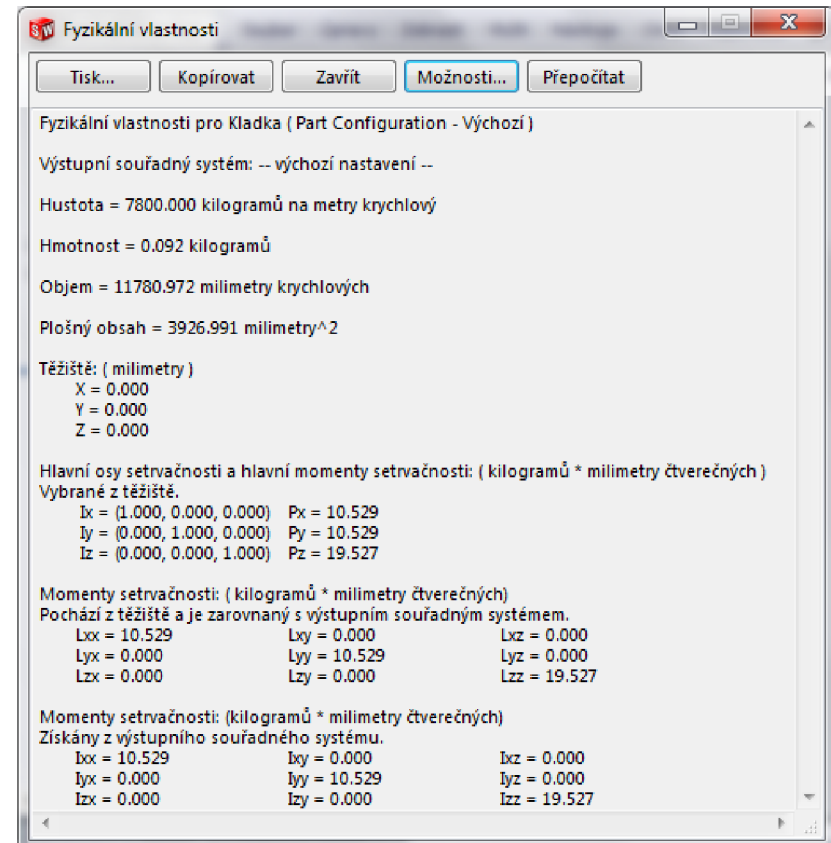

Obr. 3.14 Fyzikální vlastnosti kladky.

Správné zavazbení celé sestavy bylo největším problémem tohoto příkladu, protože SolidWorks nenabízí vazby, které by simulovaly lano. Nejjednodušším tělesem na zavazbení byla volná kladka, která byla zavazbena pomocí strojní vazby *Soustředně*  a *Sjednoceno.* Pro zavazbení závaží byla do rámu přidána referenční geometrii v podobě osy, která definuje trajektorii závaží. Pro vytvoření pohybové závislosti mezi posunutím závaží a pootočením pevné kladky byla využita strojní vazba *Ozubená tyč.* Pro volnou kladku tato vazba nemohla být použita, protože vazba dovoluje vytvořit pouze pohyblivou tyč a pevně umístěný otočný pastorek. Pevná tyč, na které by se odvaloval pastorek, strojní vazba *Ozubený převod* dovolí vytvořit, ale spojení se stane nepohyblivé. Pro správné zavazbení volné kladky byly na rámu vytvořena dvě trajektorie (cykloidy) a na kladce dva body. SolidWorks při zavazbení bodu na trajektorii automaticky vybere standardní vazbu *Sjednocení.* Tato vazba způsobí rozpad sestavy při výpočtu pohybové studie. Pro zabránění rozpadů sestavy při analýze musíme použít vazbu *Trajektorie* v upřesňujících vazbách. Aby celá sestava byla správně zavazbena, musíme dodržet poměr mezi otáčením volné a pohyblivé kladky. Tento poměr byl vytvořen pomocí strojní vazby převod a ručního vložení převodového poměru.

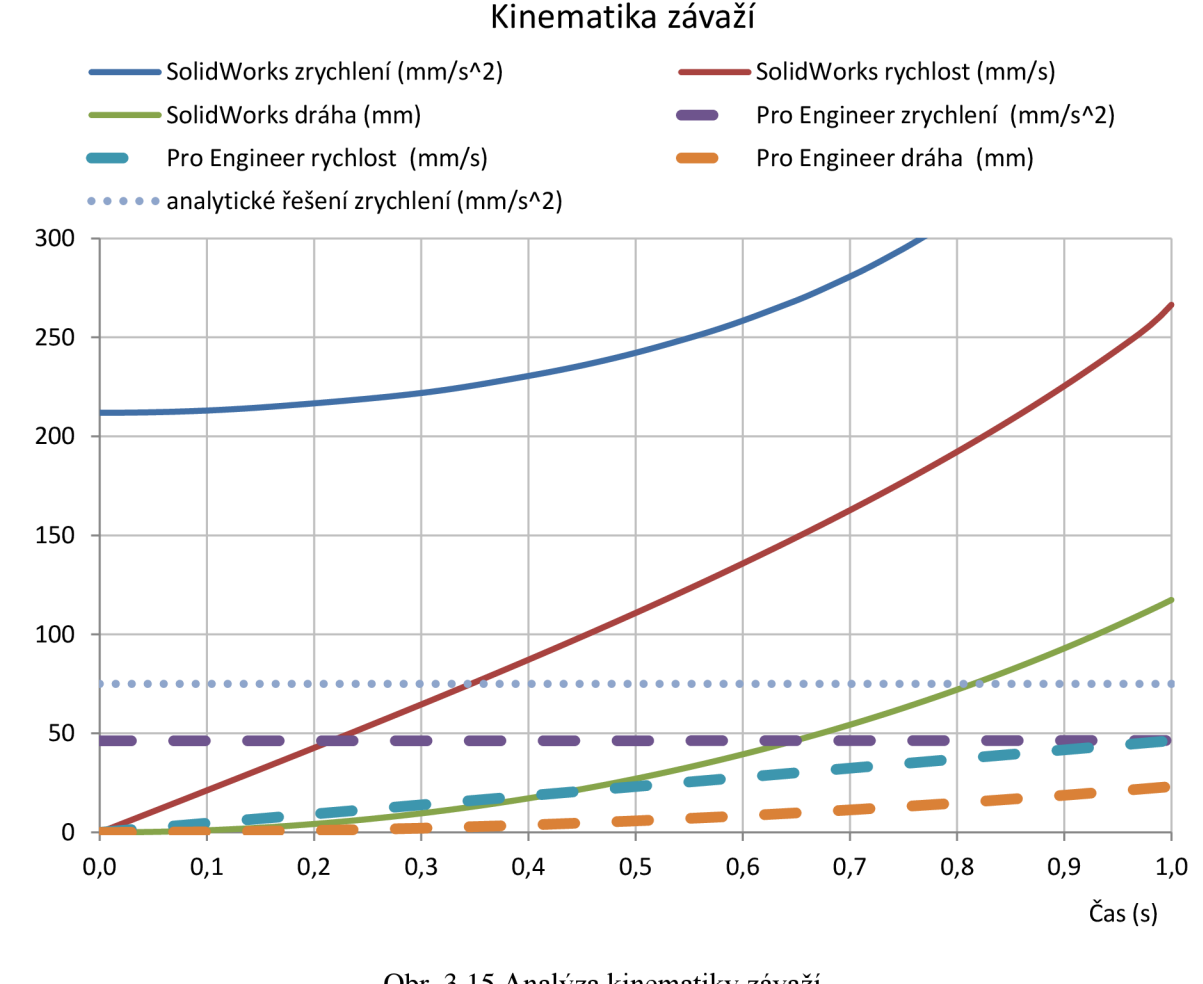

Obr. 3.15 Analýza kinematiky závaží.

### **3.5 Kmitání**

Ocelová tyč obdélníkového průřezu o stranách a = 40 [mm] a b = 14 [mm], délce  $L = 500$ [mm] a hustotě  $p = 7800$  [kg.m<sup>-3</sup>]. Tyč je vlevo volně otočná kolem čepu a vpravo spojená s tlumičem o konstantě tuhosti  $b = 25$  [N.s.m<sup>-1</sup>]. Dále dle obr 3.16 je spojena s pružinami o tuhosti  $k_1 = 8000$  [N.m<sup>-1</sup>] a  $k_2 = 5000$  [N.m<sup>-1</sup>] a působí na ní síla F = 50 sin(ωt) [N]. Určete výchylku tyče při vlastní frekvenci.

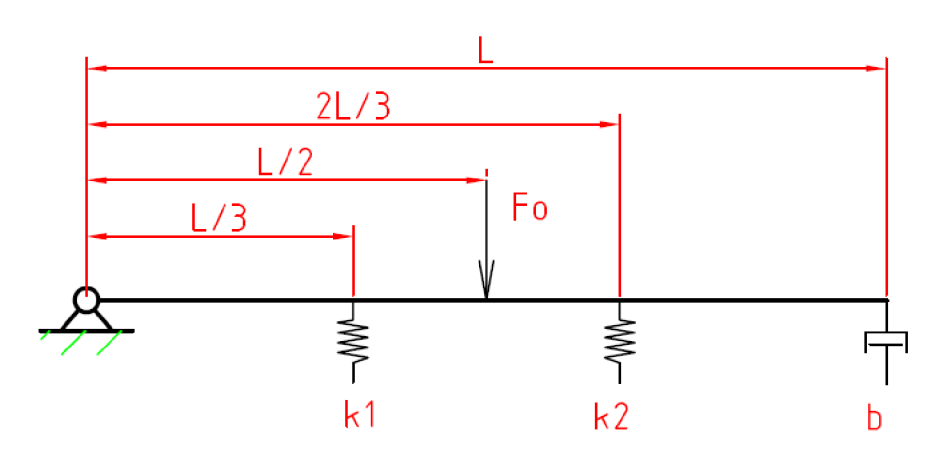

Obr. 3.16 Kmitání tyče.

*Analytické řešení:* 

Pro řešení této úlohy byla použita metoda Lagrangeových rovnic II. druhu. Metoda vychází z principu virtuálních prací pro zobecněné souřadnice. Předpokladem pro řešení touto metodou jsou malé kmity tělesa kolem rovnovážné polohy, které musí být menší jak 5°. Lagrangeovy rovnice druhého druhu pro dynamický systém, na který působí vnější síly nemající potenciál, má následující tvar [6]:

$$
\frac{d}{dt}\left(\frac{\partial E_k}{\partial \dot{q}}\right) - \frac{\partial E_k}{\partial q} + \frac{\partial E_p}{\partial q} + \frac{\partial E_b}{\partial \dot{q}} = \frac{\partial P}{\partial \dot{q}}\tag{3.36}
$$

Zobecněná souřadnice má charakter natočení a platí pro ni:

$$
q = \varphi \tag{3.37}
$$

$$
\dot{q} = \omega \tag{3.38}
$$

$$
\ddot{q} = \alpha \tag{3.39}
$$

Pro kinetickou energii tyče platí

$$
E_k = \frac{1}{2} \cdot I \cdot \omega^2 = \frac{1}{2} \cdot \frac{1}{3} \cdot m \cdot L^2 \cdot \dot{q}^2 \tag{3.40}
$$

Pro potenciální energii tyče platí

$$
E_P = \frac{1}{2} \cdot k_1 \cdot x_1^2 + \frac{1}{2} \cdot k_2 \cdot x_2^2 = \frac{1}{2} \cdot \left( k_1 \cdot \frac{1}{9} \cdot L^2 + k_2 \cdot \frac{4}{9} \cdot L^2 \right) \cdot q^2 \tag{3.41}
$$

Pro zatlumenou funkci platí

$$
E_b = \frac{1}{2} \cdot b \cdot v^2 = \frac{1}{2} \cdot b \cdot L^2 \cdot \omega^2 = \frac{1}{2} \cdot b \cdot L^2 \cdot \dot{q}^2 \tag{3.42}
$$

a v případě výkonu platí

$$
P = F \cdot \nu = F \cdot \frac{1}{2} \cdot L \cdot \omega = F \cdot \frac{1}{2} \cdot L \cdot \dot{q}
$$
 (3.43)

*2 2<sup>n</sup>* Derivace dle rovnice (3.36) jsou následující

$$
\frac{d}{dt}\left(\frac{\partial E_k}{\partial \dot{q}}\right) = \frac{1}{3} \cdot m \cdot L^2 \cdot \ddot{q} \tag{3.44}
$$

$$
\frac{\partial E_k}{\partial q} = 0 \tag{3.45}
$$

$$
\frac{\partial E_P}{\partial q} = \left(k_1 \cdot \frac{1}{9} \cdot L^2 + k_2 \cdot \frac{4}{9} \cdot L^2\right) \cdot q \tag{3.46}
$$

$$
\frac{\partial E_b}{\partial \dot{q}} = b \cdot L^2 \cdot \dot{q} \tag{3.47}
$$

$$
\frac{\partial P}{\partial \dot{q}} = F \cdot \frac{1}{2} \cdot L \tag{3.48}
$$

Po dosazení derivací do rovnice (3.36) obdržíme

$$
m^* \cdot \ddot{q} + b^* \cdot \dot{q} + k^* \cdot q = Q^* \tag{3.49}
$$

Kde pro zobecněné parametry *m\*, b\*, k\** a *Q\** platí

$$
m^* = \frac{1}{3} \cdot \rho \cdot a \cdot b \cdot L^3 = \frac{1}{3} \cdot 7800 \cdot 0.04 \cdot 0.014 \cdot 0.5^3
$$

$$
= 0.182 [m2 · kg]
$$
 (3.50)

$$
b^* = b \cdot L^2 = 25 \cdot 0.5^2 = 6.25 \left[ N \cdot m \cdot s \cdot rad^{-1} \right]
$$
 (3.51)

$$
k^* = k_1 \cdot \frac{1}{9} \cdot L^2 + k_2 \cdot \frac{4}{9} \cdot L^2 = 8000 \cdot \frac{1}{9} \cdot 0.5^2 + 5000 \cdot \frac{4}{9} \cdot 0.5^2
$$
  
= 777.78 [N \cdot m \cdot rad^{-1}] (3.52)

$$
Q^* = F \cdot \frac{1}{2} \cdot L = 50 \cdot \frac{1}{2} \cdot 0.5 = 12.5 \, [N \cdot m] \tag{3.53}
$$

Pro Vlastní frekvenci netlumeného kmitání platí

$$
\Omega = \sqrt{\frac{k^*}{m^*}} = \sqrt{\frac{777.78}{0.182}} = 65.37 \, [rad \cdot s^{-1}] \tag{3.54}
$$

Součinitel doznívání

$$
\delta = \frac{b^*}{2 \cdot m^*} = \frac{6.25}{2 \cdot 0.182} = 17.17 \left[ rad \cdot s^{-1} \right] \tag{3.55}
$$

Poměrný útlum

$$
b_p = \frac{\delta}{\Omega} = \frac{17.17}{65.37} = 0.263 \, [-]
$$
 (3.56)

Nakonec vypočteme amplitudu

$$
\varphi = \frac{Q^*}{k^* \cdot 2 \cdot b_p} = \frac{12.5}{777.78 \cdot 2 \cdot 0.263} = 0.031 \, [rad] = 1.78 \, [deg] \quad (3.57)
$$

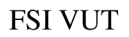

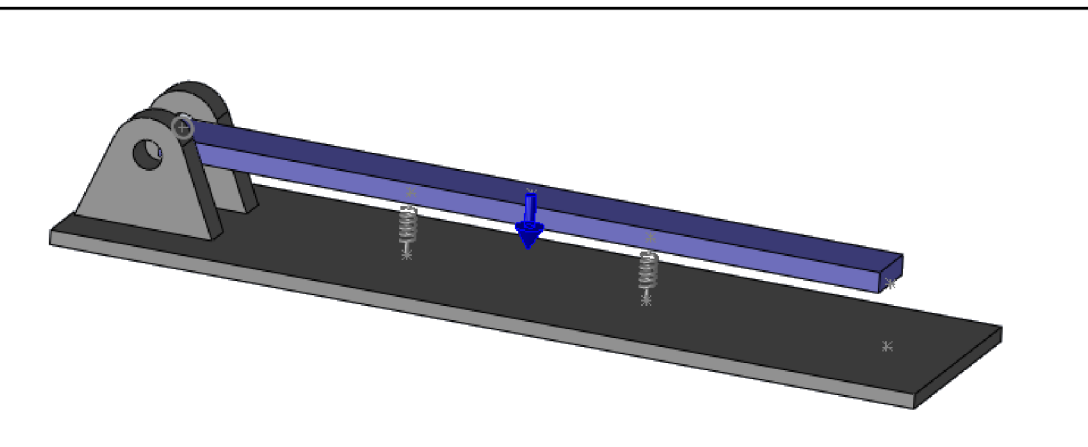

Obr. 3.17 3D model kmitající tyče.

## *Simulace v Solid Works Motion:*

Před vytvořením sestavy je potřeba zkontrolovat materiál a fyzikální vlastnosti dílu. Na zavazbení sestavy byly použity standardní vazby *Sjednoceno* a *Soustředně.* SolidWorks Motion pro vložení tlumiče nebo pružiny potřebuje určit v PropertyManager počáteční a koncový bod prvku. Pro ulehčení výběru koncových bodů byly na rámu i tyči vytvořeny referenční geometrie v podobě bodu. Před spuštěním výpočtu byl ve vlastnostech pohybové studie změněn typ řešiče na SI2 GSTIFF, který by měl být nejvhodnějším typem pro kmitání.

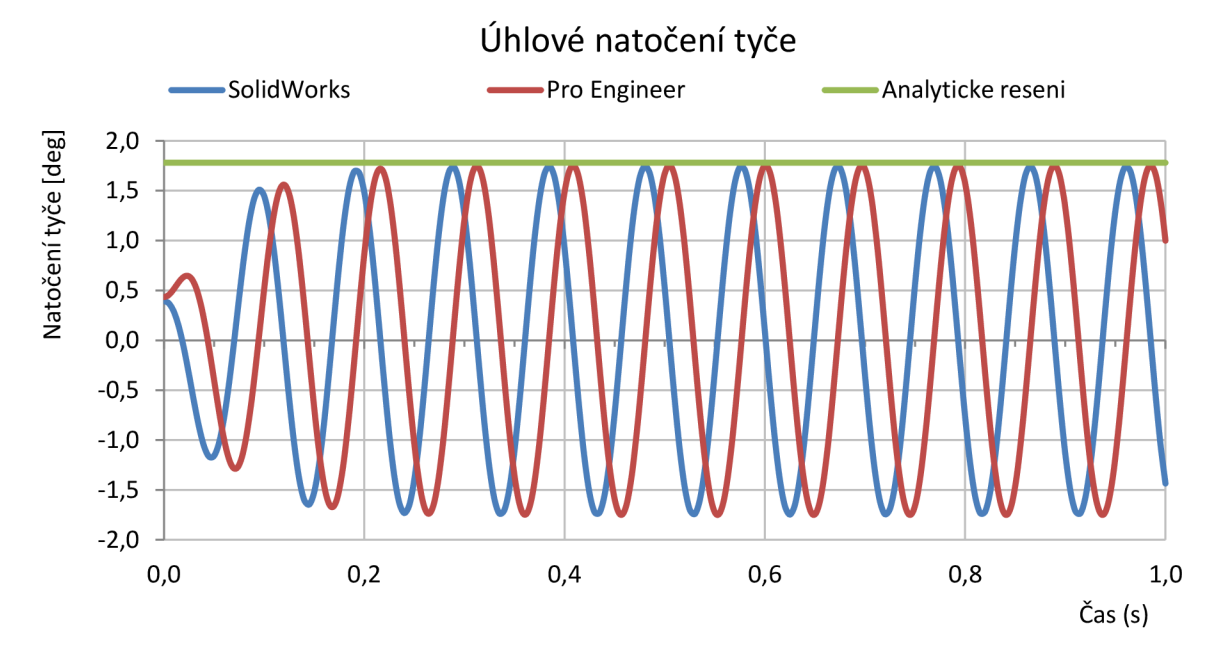

Obr. 3.18 Kmitání při vlastní frekvenci.

# **4 ZHODNOCENI VÝSLEDKU**

C AD modelář SolidWorks byl vhodným a efektivním nástrojem pro tvorbu jednotlivých modelů a sestav. Výkonnost vytváření jednotlivých příkladů výrazně vzrostla s použitím doplňkového modulu SolidWorks ToolBox Browser. Vhodnost doplňkového modulu SolidWorks Motion se lišila s daným typem příkladu.

Modul Motion se ukázal jako vhodný řešič pro kinematiku planetové převodovky. Rozdíl mezi simulací a analytickým řešením se pohyboval v řádu stotisícin. Rozdíl ve výsledcích může být způsoben nastavením a typem řešiče. Zvyšování přesnosti výpočtu by bylo značně neefektivní, protože zatížení procesoru počítače by bylo neúměrné zpřesnění už tak dost přesného výsledku.

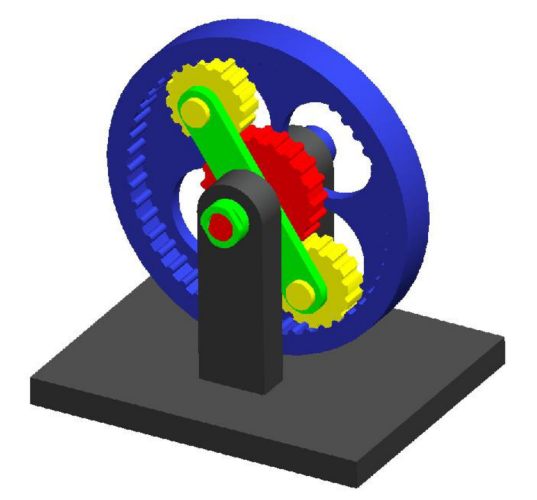

Obr. 4.1 Model planetové převodovky v Pro Engineer.

Řešení kinematiky vačkového a klikového mechanismu v modulu Motion přineslo taktéž uspokojivé výsledky. Grafická konstrukce zdvihové závislosti v programu AutoCAD byla tvořena s přesností na čtyři desetinná místa a analýza v Motionu ukázala totožné výsledky s grafickým řešením, mimo hodnoty 120° a 240°. Rozdíl v těchto hodnotách je v řádu desetin a byl pravděpodobně způsoben chybou v grafické konstrukci. Protože derivací dráhy dostaneme rychlost a derivací rychlosti následně zrychlení, můžeme průběhy kinematických veličin v obr. 3.6 a 3.7 považovat za správné.

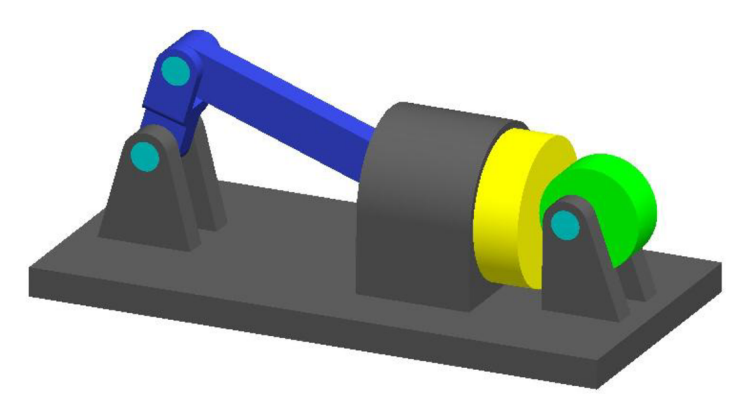

Obr. 4.2 Model klikového mechanismu s vačkou v Pro Engineer.

Motion byl velice efektivním nástrojem pro analýzu kinematiky kulisového mechanismu. Především díky časové úspoře. Výsledky kinematiky kulisového mechanismu v Motion a grafického řešení byly prakticky totožné. Ze stejného důvodu jako u předešlého příkladu, můžeme považovat průběhy rychlostí a zrychlení v jednotlivých osách za správné.

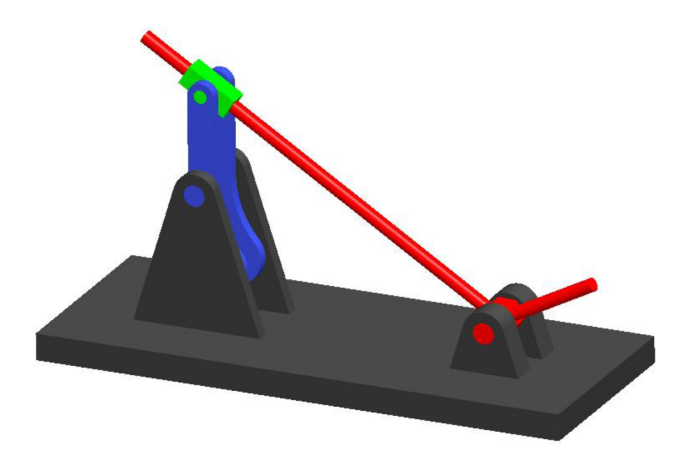

Obr. 4.3 Model kulisového mechanismu v Pro Engineer.

Jako nevhodné se ukázalo použít modul Motion pro řešení volné kladky. Z obr. 3.15 byl patrný velký rozdíl ve výsledku získaného pomocí Motion a analytického řešení. Po provedení několika změn v nastavení a typu řešiče a kontrole na příkladu s pevnou kladkou byla chyba řešiče vyloučena. Rozdílné výsledky byly při bližším zkoumání způsobeny chybným zavazbením volné kladky. Uspokojivějších výsledků bylo dosaženo pomocí systému Pro Engineer. Rozdíl mezi výsledkem z Pro Engineeru a analytického řešení byl způsoben převážně zaokrouhlovací chybou při analytickém řešení a drobnými odchylkami v modelu.

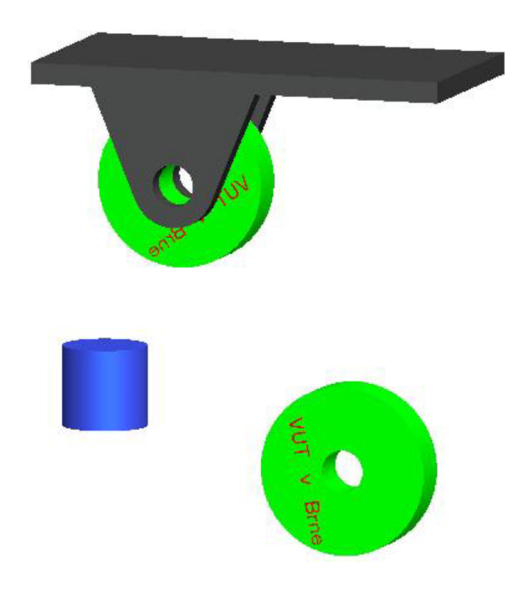

Obr. 4.4 Model příkladu s volnou kladkou v Pro Engineer.

Příklad na vymezování vůle při kmitání tělesa se ukázal jako dobře řešitelný pomocí modulu Motion. Rozdíl výsledku mezi analytickým řešením a Motion byl v řádu desetin a byl způsoben převážně zaokrouhlovací chybou.

Moderní grafické rozhraní, logické uspořádání a celková výborná propracovanost CAD modeláře SolidWorks 2010 značně usnadňují práci při vytváření jednotlivých 3D modelů a právem řadí modelář mezi nej lepší programy na trhu.

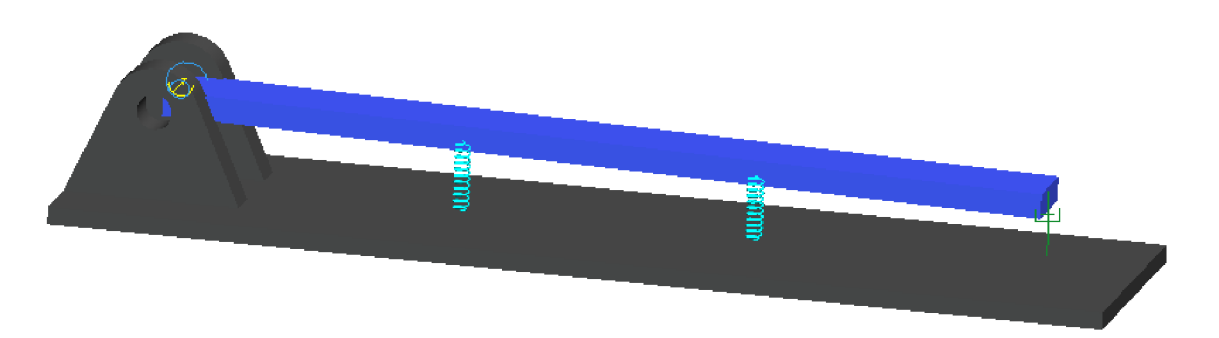

Obr. 4.5 Model kmitající tyče v Pro Engineer.

Všechny příklady bakalářské práce byly vytvořeny metodou "zdola nahoru". Tato tradiční metoda se většinou používá pro standardní nebo již vytvořené díly (návrhy). Metodou zdola nahoru vytváříme postupně jednotlivé díly modelu, které jsou následně vkládány do sestavy. U takto vytvořené sestavy mohou být měněny pouze parametry jednotlivých dílů, které se následně promítnou do sestavy. Modernější a v technické praxi používanější metoda "shora dolů" využívá k vytvoření jednotlivých dílů prostředí sestavy. Velkou výhodou metody je hlubší provázanost, která nevyžaduje tolik úprav jako metoda zdola nahoru při změně návrhu. Metodou shora dolů může prověřit stabilitu modeláře, která kazila výborný dojem už při vytváření některých příkladů bakalářské práce. Vytvoření několika příkladů metodou shora dolů by bezpochyby přineslo přínosné informace o kvalitě modeláře SolidWorks.

Dostatečně přesné výsledy byly získané již při použití základního nastavení řešiče. Jediným případem, kde by se mohlo zdát, že modul Motion nedokázal vyřešit zadanou úlohu, byl příklad svolnou kladkou. Rozdíl proti analytickému řešení nebyl způsoben chybou řešiče a nelze chybu hledat v modulu Motion, ale byl způsoben chybným zavazbením sestavy v programu SolidWokrs. Problematika vazbení valících se těles, která zapříčinila neúspěšnost řešení, se stala strašákem většiny softwaru. Zajímavé a zcela určitě přínosné informace by poskytla rešerše na téma řešení problematiky valení v různých softwarových produktech.

V průběhu práce bylo zjištěno, že po úpravě velikosti otáček motoru začal motor s konstantními otáčkami zrychlovat (zpomalovat). Hlavním výstupním formátem výsledků analýz v této práci byly grafy. Zklamání také přinesly chybějící legenda a rozdílná měřítka ve vložených grafech, které úspěšně vyřešil export dat do tabulky (Excelu). Poslední výtkou modulu byla logika při vytváření grafů úhlového posunutí, která se lišila od úhlové rychlosti a zrychlení.

Z ovládacího prostředí je patrná implementace Motionu do prostředí určeného pro vytváření pohybových animací. Integrace dvou rozdílných aplikací do jednoho prostředí přinesla řadu nepotřebných ikonek pří analýze pohybu. Tato integrace způsobila zmenšení pracovní plochy.

# **ZÁVĚR**

Bakalářská práce ukázala, že pomocí doplňkového modulu SolidWorks Motion lze úspěšně řešit vybrané příklady z oblasti kinematiky a dynamiky.

Z práce by se mohlo zdát, že Motion přináší značnou úsporu času, a tedy velkou efektivitu proti analytickému řešení. Řada much a místy zvláštní překlady modulu Motion však nutí začínající uživatele obrnit se nutnou dávkou trpělivosti.

I přes zjištěné nedostatky lze docílit pomocí modulu Motion dobré efektivity práce. Nespornou výhodu nabízí SolidWorks jako celek v průběhu celé vývojové etapy výrobku, kde jej můžeme využít od prvního návrhu, optimalizaci přes virtuální prezentaci, až k vytváření výrobních výkresů.

# **SEZNAM POUŽITÝCH ZDROJŮ**

- 1. FREIBAUER, Martin, VČILOVÁ, Hana a VILÍMKOVA Milena. *Základní práce v CAD systému SolidWorks.* 2., Vyd. 1. Brno: Computer Press, 2010, 326 s. ISBN 978-80-251-2504-5
- 2. CHANG, Kuang-Hua. *Motion simulation and mechanism design with SolidWorks Motion 2009.* Mission KS: Schroff Development Corp, 2010. ISBN 978-158-5035- 953.
- 3. DASSAULT SYSTEMES SOLIDWORKS. *Nápověda programu Solid Works*  [online]. Massachusetts, 2010 [vid. 2012-04-18]. Dostupné z: <http://help.solidworks.com>
- 4. VLÁČILOVÁ, Hana, VILÍMKOVA, Milena a HENCL, Lukáš. *SolidWorks.* Vyd. 1. Brno: Computer Press, 2006, 319 s. ISBN 80-251-1314-0.
- 5. PŘIKRYL, Karel, VILÍMKOVA Milena a HENCL, Lukáš. *Kinematika.* 1. vyd. Brno: Nakladatelství VUT, 1994, 142 s. Učební text vysokých škol (Vysoké učení technické v Brně). ISBN 80-214-0535
- 6. *Ustav mechaniky těles, mechatroniky a biomechaniky* [online]. 22.11.2005 [vid. 2012-04-18]. Studijní opory z dynamiky. Dostupné z www: <http://www.umt.fme.vutbr.cz/~pkrejci/opory/dynarnika/index.html>

# **SEZNAM POUŽITÝCH SYMBOLŮ A ZKRATEK**

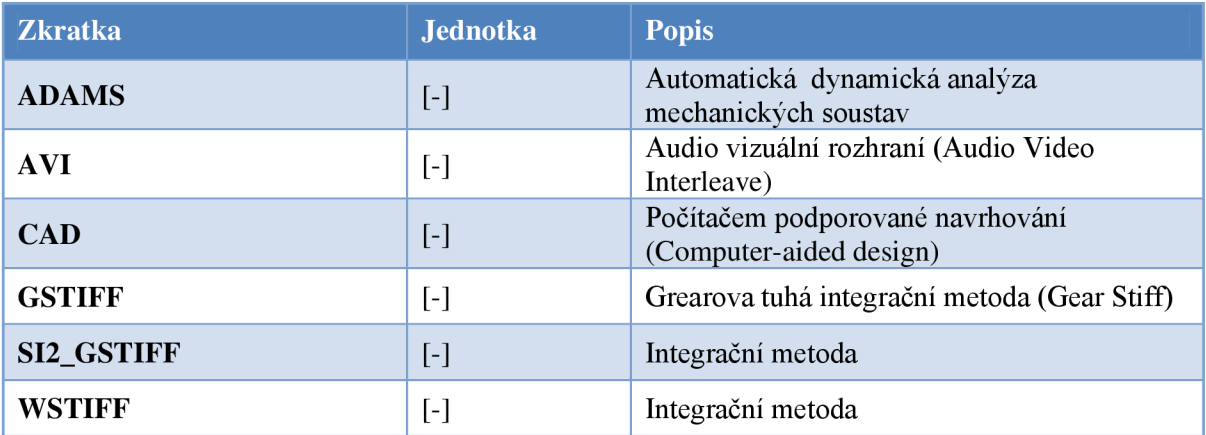

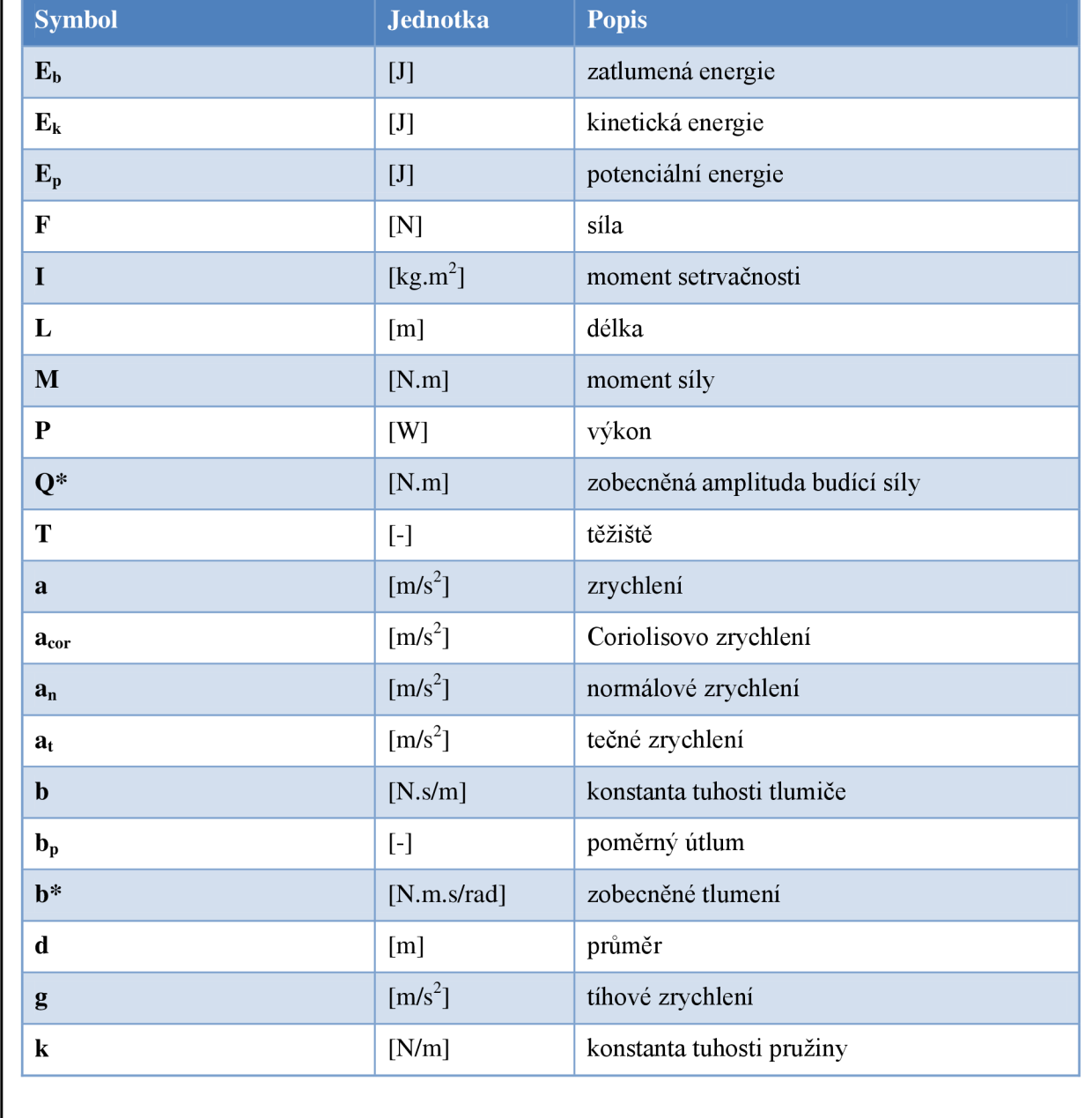

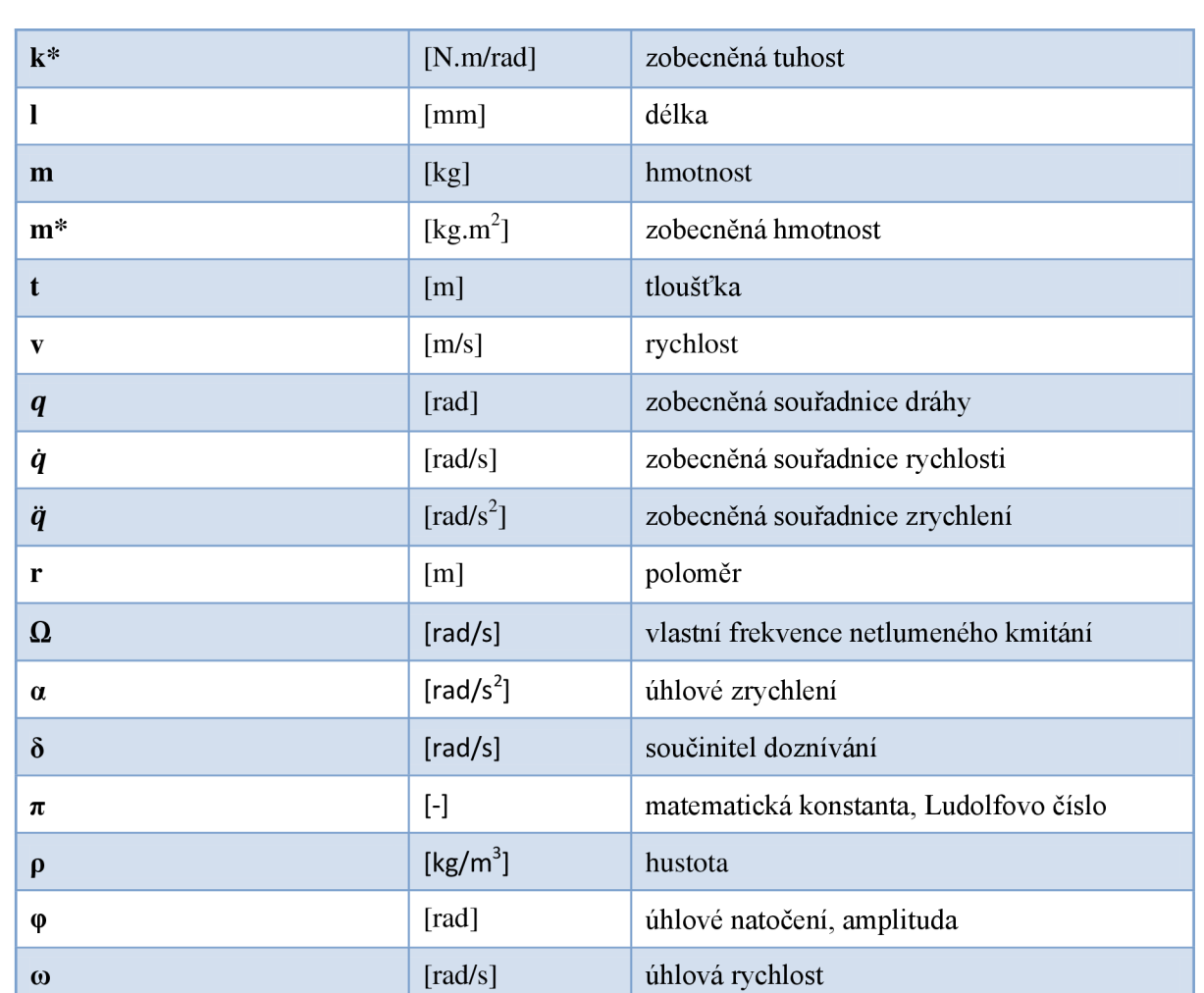

# **SEZNAM PŘÍLOH**

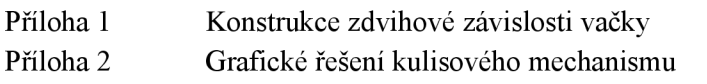

Příloha 3 Exportované tabulky z programu SolidWorks

PŘÍLOHA 1

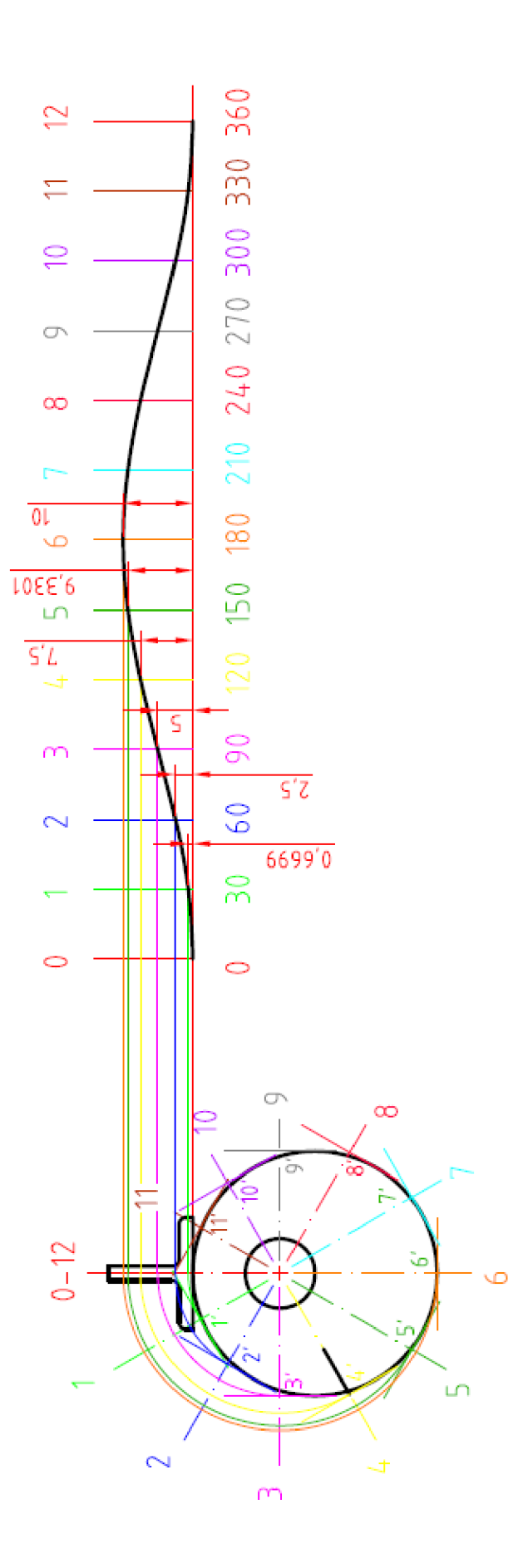

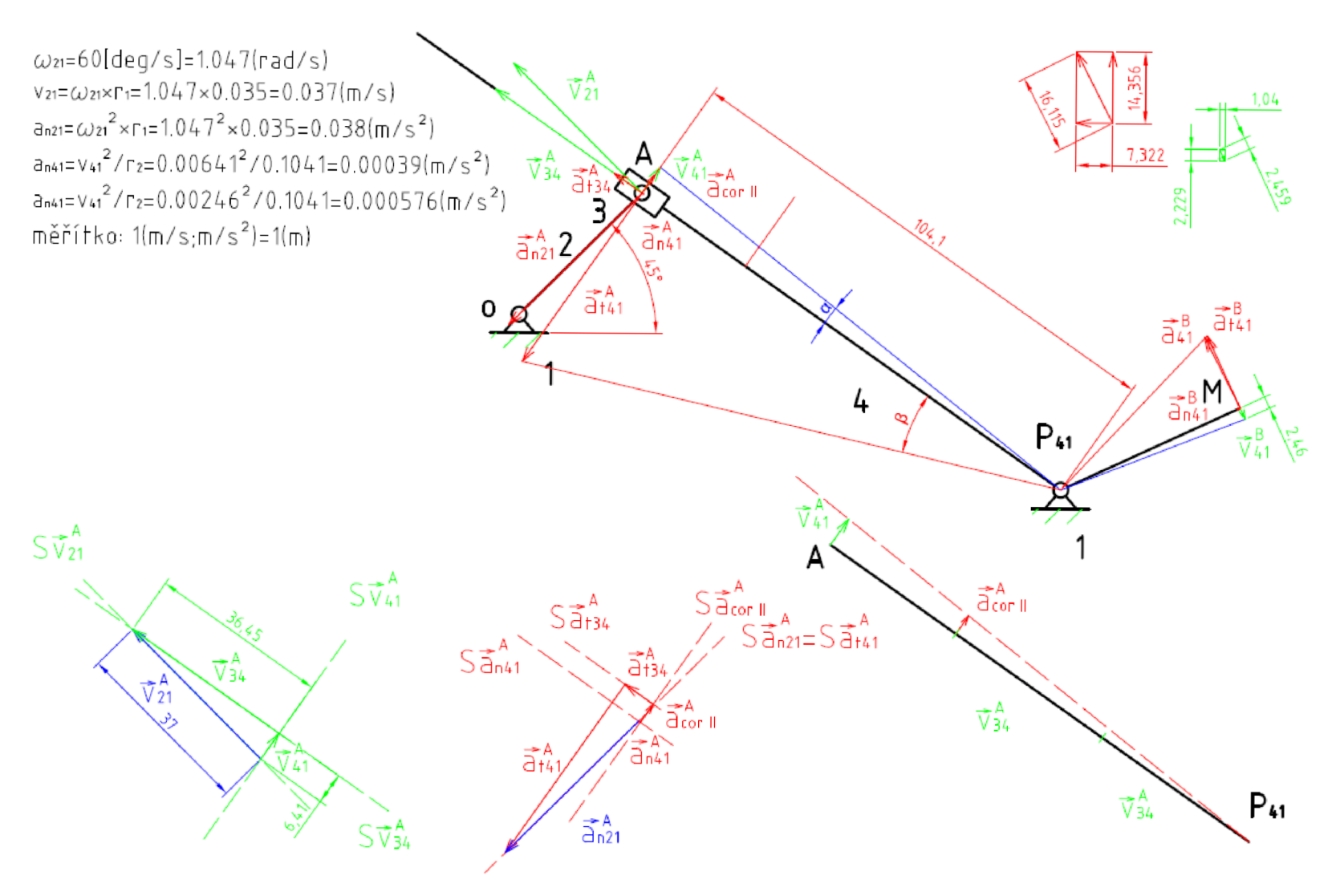

# **PRÍLOHA 3**

Exportovaná data planetové převodovky

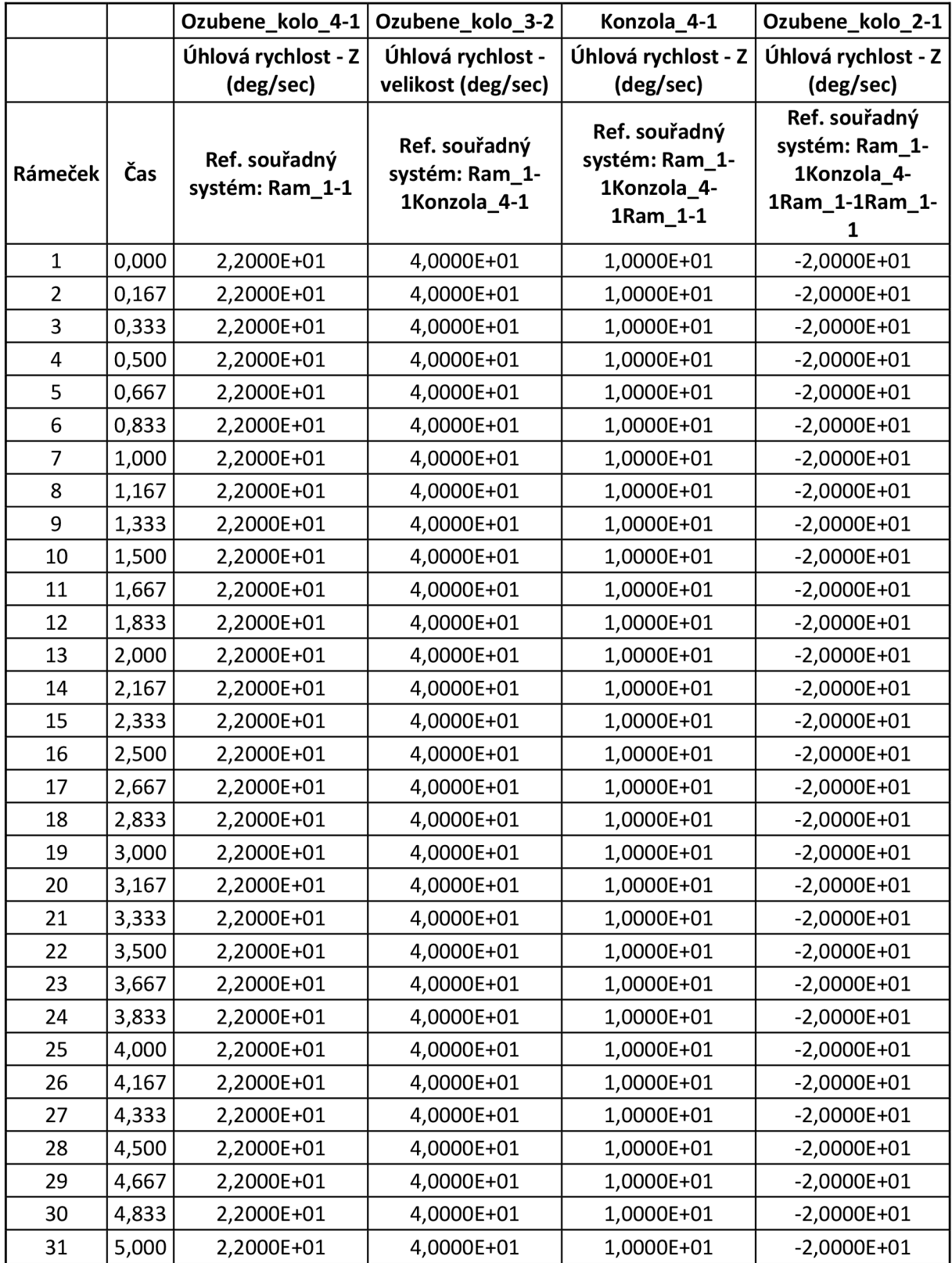

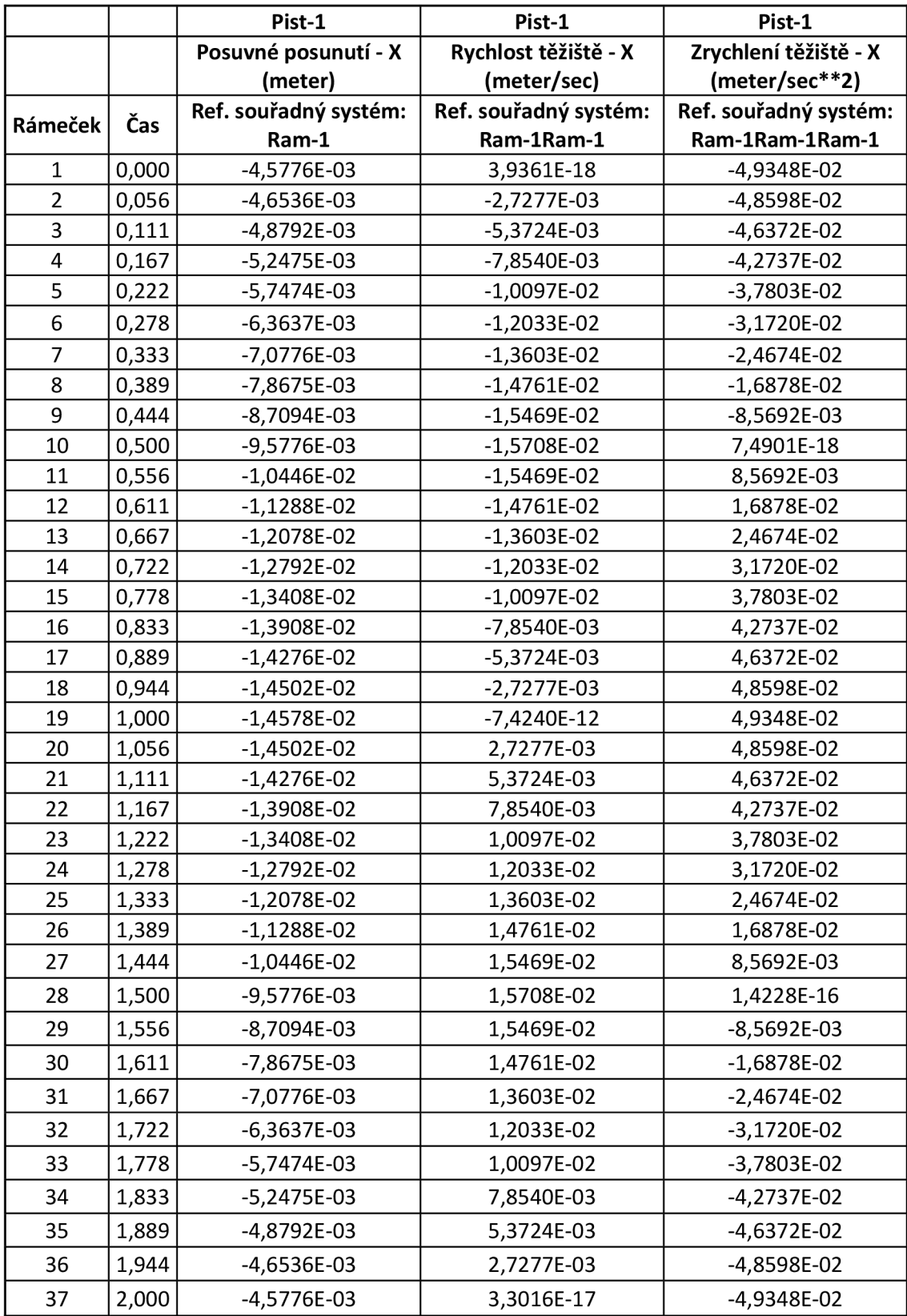

Exportovaná data klikového mechanismu s vačkou

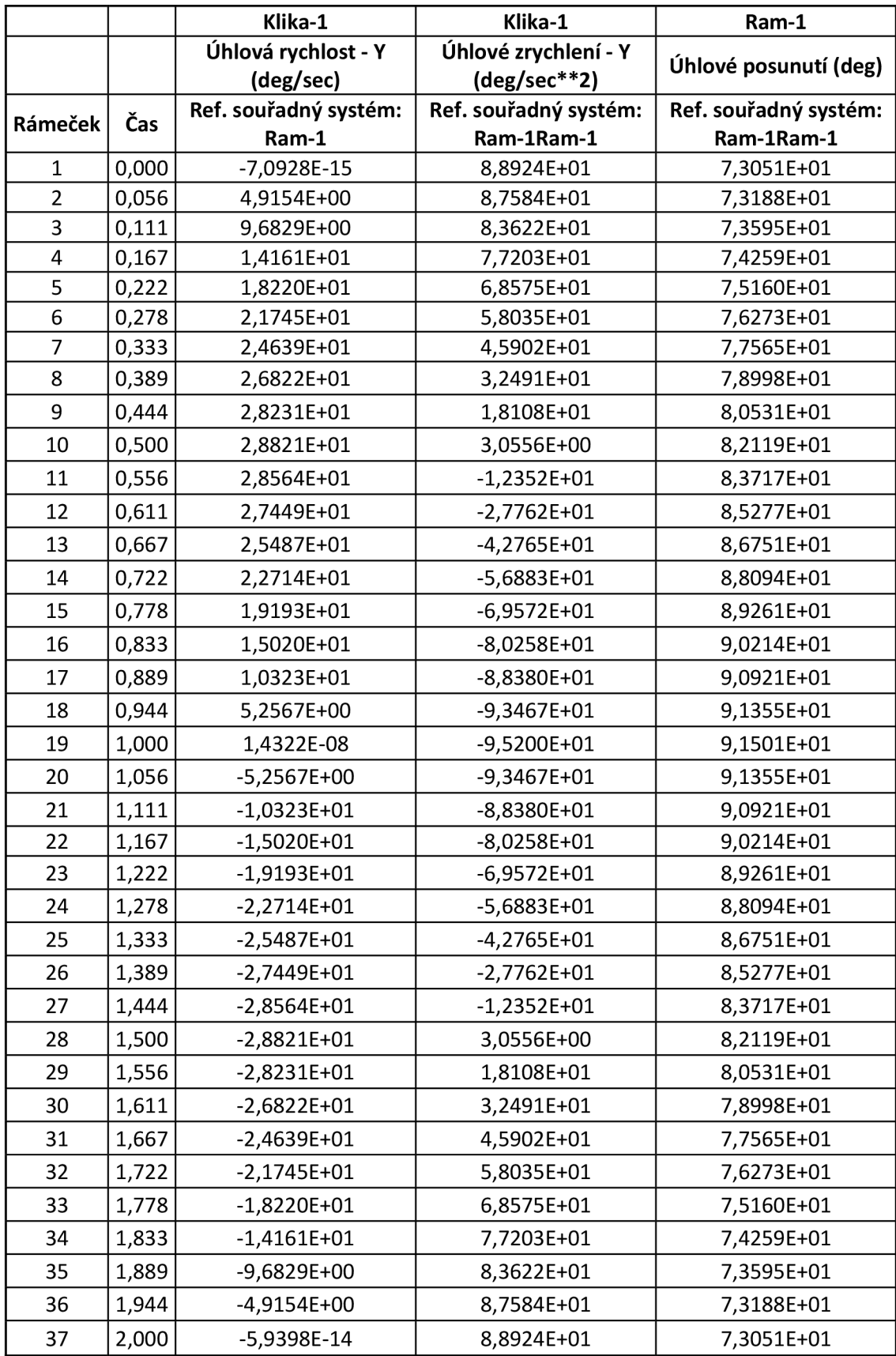

|                |       | Lineární zrychlení1 2 | Lineární zrychlení3_2 | Lineární zrychlení14_2 |
|----------------|-------|-----------------------|-----------------------|------------------------|
|                |       | Posuvné zrychlení - X | Posuvné zrychlení - Z | Posuvné zrychlení -    |
|                |       | (meter/sec**2)        | (meter/sec**2)        | velikost               |
|                |       |                       |                       | (meter/sec**2)         |
| Rámeček        | Čas   | Ref. souřadný systém: | Ref. souřadný systém: | Ref. souřadný systém:  |
|                |       | Ram-1                 | Ram-1Ram-1            | Ram-1Ram-1Ram-1        |
| 1              | 0,000 | -4,0760E-03           | $-5,8491E-03$         | 7,1292E-03             |
| $\overline{2}$ | 0,167 | $-3,8584E-03$         | -4,3439E-03           | 5,8101E-03             |
| 3              | 0,333 | $-3,6482E-03$         | $-3,0278E-03$         | 4,7410E-03             |
| 4              | 0,500 | $-3,4131E-03$         | $-1,8783E-03$         | 3,8957E-03             |
| 5              | 0,667 | $-3,1318E-03$         | $-8,7301E-04$         | 3,2512E-03             |
| 6              | 0,833 | $-2,7899E-03$         | 7,1906E-06            | 2,7899E-03             |
| 7              | 1,000 | $-2,3766E-03$         | 7,7836E-04            | 2,5008E-03             |
| 8              | 1,167 | $-1,8833E-03$         | 1,4536E-03            | 2,3790E-03             |
| 9              | 1,333 | $-1,3013E-03$         | 2,0438E-03            | 2,4229E-03             |
| 10             | 1,500 | $-6,2097E-04$         | 2,5589E-03            | 2,6332E-03             |
| 11             | 1,667 | 1,6770E-04            | 3,0077E-03            | 3,0124E-03             |
| 12             | 1,833 | 1,0795E-03            | 3,4019E-03            | 3,5690E-03             |
| 13             | 2,000 | 2,1305E-03            | 3,7551E-03            | 4,3174E-03             |
| 14             | 2,167 | 3,3399E-03            | 4,0870E-03            | 5,2781E-03             |
| 15             | 2,333 | 4,7282E-03            | 4,4259E-03            | 6,4764E-03             |
| 16             | 2,500 | 6,3124E-03            | 4,8136E-03            | 7,9383E-03             |
| 17             | 2,667 | 8,0967E-03            | 5,3102E-03            | 9,6827E-03             |
| 18             | 2,833 | 1,0053E-02            | 5,9979E-03            | 1,1707E-02             |
| 19             | 3,000 | 1,2087E-02            | 6,9785E-03            | 1,3957E-02             |
| 20             | 3,167 | 1,3981E-02            | 8,3516E-03            | 1,6286E-02             |
| 21             | 3,333 | 1,5326E-02            | 1,0151E-02            | 1,8383E-02             |
| 22             | 3,500 | 1,5478E-02            | 1,2216E-02            | 1,9718E-02             |
| 23             | 3,667 | 1,3652E-02            | 1,3999E-02            | 1,9554E-02             |
| 24             | 3,833 | 9,2914E-03            | 1,4469E-02            | 1,7195E-02             |
| 25             | 4,000 | 2,7019E-03            | 1,2394E-02            | 1,2685E-02             |
| 26             | 4,167 | -4,5708E-03           | 7,2018E-03            | 8,5298E-03             |
| 27             | 4,333 | $-1,0352E-02$         | $-1,9303E-04$         | 1,0354E-02             |
| 28             | 4,500 | $-1,3223E-02$         | -7,6603E-03           | 1,5281E-02             |
| 29             | 4,667 | $-1,3298E-02$         | $-1,3212E-02$         | 1,8745E-02             |
| 30             | 4,833 | $-1,1707E-02$         | $-1,6063E-02$         | 1,9876E-02             |
| 31             | 5,000 | $-9,6227E-03$         | $-1,6553E-02$         | 1,9147E-02             |
| 32             | 5,167 | $-7,7491E-03$         | $-1,5497E-02$         | 1,7327E-02             |
| 33             | 5,333 | $-6,3356E-03$         | $-1,3658E-02$         | 1,5056E-02             |
| 34             | 5,500 | $-5,3713E-03$         | $-1,1555E-02$         | 1,2742E-02             |
| 35             | 5,667 | $-4,7485E-03$         | $-9,4777E-03$         | 1,0601E-02             |
| 36             | 5,833 | $-4,3491E-03$         | -7,5607E-03           | 8,7224E-03             |
| 37             | 6,000 | $-4,0760E-03$         | $-5,8491E-03$         | 7,1292E-03             |

Exportovaná data kulisového mechanismu

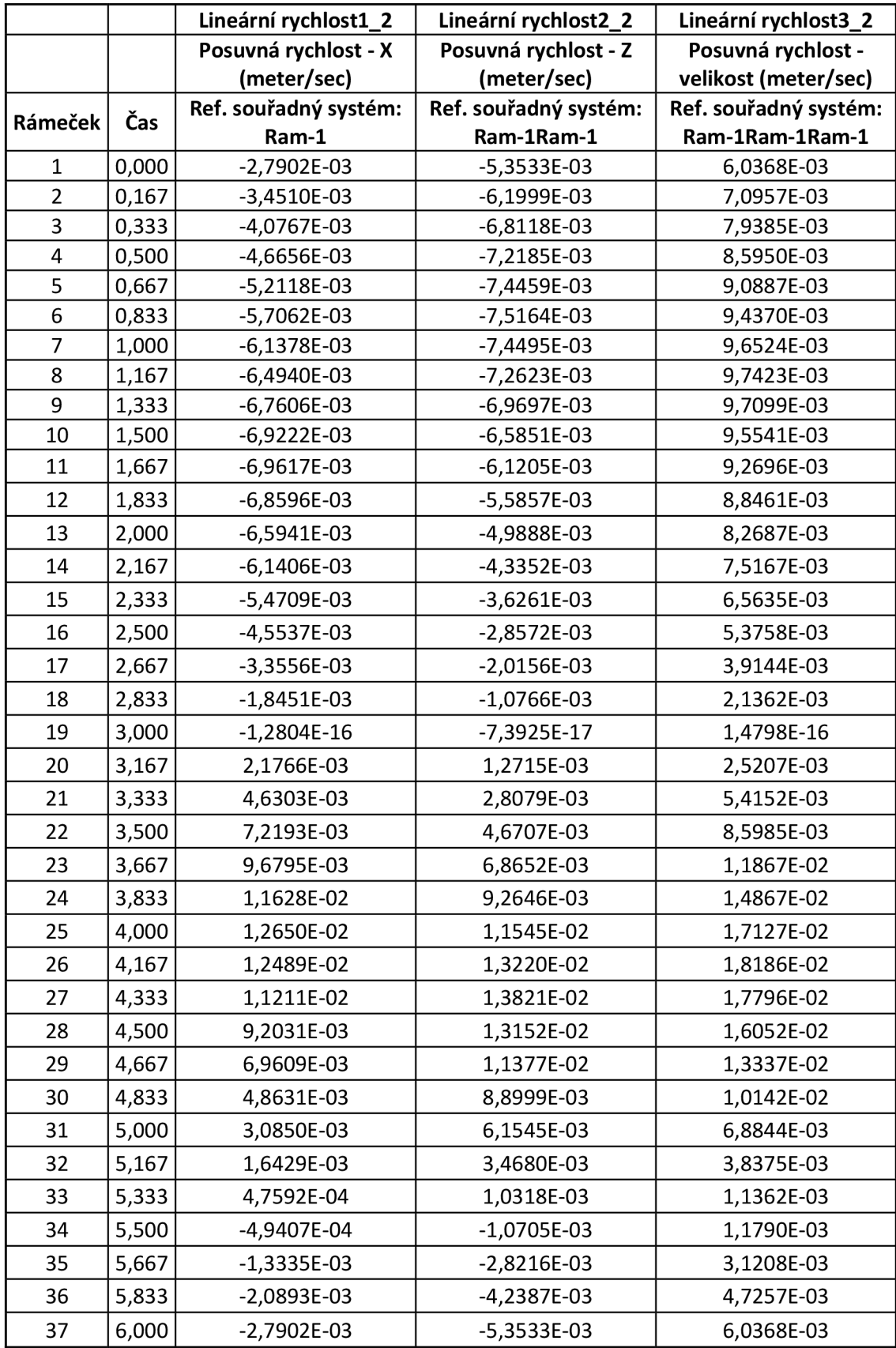

Export dat z volné kladky

|                |       | zavazi-1              | zavazi-1              | zavazi-1              |
|----------------|-------|-----------------------|-----------------------|-----------------------|
|                |       | Zrychlení těžiště - Z | Rychlost těžiště - Z  | Posuvné posunutí - Z  |
|                |       | (meter/sec**2)        | (meter/sec)           | (meter)               |
|                |       | Ref. souřadný systém: | Ref. souřadný systém: | Ref. souřadný systém: |
| Rámeček        | Čas   | Rám-1                 | Rám-1Rám-1            | Rám-1Rám-1Rám-1       |
| $\mathbf{1}$   | 0,000 | $-1,9054E-01$         | 0,0000E+00            | 1,5366E-01            |
| $\overline{2}$ | 0,027 | $-1,9097E-01$         | $-5,1540E-03$         | 1,5359E-01            |
| 3              | 0,054 | $-1,9124E-01$         | $-1,0322E-02$         | 1,5338E-01            |
| 4              | 0,081 | $-1,9001E-01$         | $-1,5475E-02$         | 1,5303E-01            |
| 5              | 0,108 | $-1,9158E-01$         | $-2,0617E-02$         | 1,5255E-01            |
| 6              | 0,135 | $-1,9232E-01$         | $-2,5833E-02$         | 1,5192E-01            |
| $\overline{7}$ | 0,162 | $-1,9436E-01$         | $-3,1033E-02$         | 1,5115E-01            |
| 8              | 0,189 | $-1,9308E-01$         | $-3,6269E-02$         | 1,5024E-01            |
| 9              | 0,216 | $-1,9261E-01$         | $-4,1502E-02$         | 1,4919E-01            |
| 10             | 0,243 | $-1,9338E-01$         | $-4,6722E-02$         | 1,4800E-01            |
| 11             | 0,270 | $-1,9698E-01$         | $-5,2001E-02$         | 1,4666E-01            |
| 12             | 0,297 | $-1,9715E-01$         | $-5,7326E-02$         | 1,4519E-01            |
| 13             | 0,324 | $-1,9898E-01$         | $-6,2677E-02$         | 1,4356E-01            |
| 14             | 0,351 | $-2,0030E-01$         | $-6,8075E-02$         | 1,4180E-01            |
| 15             | 0,378 | $-2,0215E-01$         | $-7,3511E-02$         | 1,3988E-01            |
| 16             | 0,405 | $-2,0399E-01$         | $-7,9001E-02$         | 1,3782E-01            |
| 17             | 0,432 | $-2,0585E-01$         | $-8,4537E-02$         | 1,3561E-01            |
| 18             | 0,459 | $-2,0850E-01$         | $-9,0137E-02$         | 1,3325E-01            |
| 19             | 0,486 | $-2,1053E-01$         | -9,5800E-02           | 1,3074E-01            |
| 20             | 0,514 | $-2,1304E-01$         | $-1,0152E-01$         | 1,2807E-01            |
| 21             | 0,541 | $-2,1633E-01$         | $-1,0732E-01$         | 1,2525E-01            |
| 22             | 0,568 | $-2,1929E-01$         | $-1,1321E-01$         | 1,2227E-01            |
| 23             | 0,595 | $-2,2234E-01$         | $-1,1918E-01$         | 1,1913E-01            |
| 24             | 0,622 | $-2,2601E-01$         | $-1,2524E-01$         | 1,1583E-01            |
| 25             | 0,649 | $-2,3007E-01$         | $-1,3140E-01$         | 1,1236E-01            |
| 26             | 0,676 | $-2,3416E-01$         | $-1,3767E-01$         | 1,0873E-01            |
| 27             | 0,703 | $-2,3867E-01$         | $-1,4406E-01$         | 1,0492E-01            |
| 28             | 0,730 | $-2,4362E-01$         | $-1,5058E-01$         | 1,0094E-01            |
| 29             | 0,757 | $-2,4900E-01$         | $-1,5723E-01$         | 9,6778E-02            |
| 30             | 0,784 | $-2,5465E-01$         | $-1,6404E-01$         | 9,2437E-02            |
| 31             | 0,811 | $-2,6102E-01$         | $-1,7100E-01$         | 8,7909E-02            |
| 32             | 0,838 | $-2,6780E-01$         | $-1,7815E-01$         | 8,3192E-02            |
| 33             | 0,865 | $-2,7524E-01$         | $-1,8549E-01$         | 7,8278E-02            |
| 34             | 0,892 | $-2,8328E-01$         | $-1,9303E-01$         | 7,3163E-02            |
| 35             | 0,919 | $-2,9221E-01$         | $-2,0081E-01$         | 6,7842E-02            |
| 36             | 0,946 | $-3,0184E-01$         | $-2,0883E-01$         | 6,2307E-02            |
| 37             | 0,973 | $-3,1244E-01$         | $-2,1713E-01$         | 5,6551E-02            |
| 38             | 1,000 | $-3,2420E-01$         | $-2,2573E-01$         | 5,0567E-02            |

Export dat z kmitání

|                |       | Úhlové posunutí3_4    |  |
|----------------|-------|-----------------------|--|
|                |       | Úhlové posunutí (deg) |  |
| Rámeček        | Čas   | Ref. souřadný systém: |  |
| 1              | 0,000 | 4,8924E+00            |  |
| $\overline{c}$ | 0,013 | 4,7138E+00            |  |
| 3              | 0,025 | 4,1541E+00            |  |
| 4              | 0,038 | 3,5231E+00            |  |
| 5              | 0,050 | 3,3391E+00            |  |
| 6              | 0,063 | 3,8834E+00            |  |
| 7              | 0,075 | 4,9217E+00            |  |
| 8              | 0,088 | 5,8148E+00            |  |
| 9              | 0,100 | 5,9464E+00            |  |
| 10             | 0,113 | 5,1641E+00            |  |
| 11             | 0,125 | 3,9167E+00            |  |
| 12             | 0,138 | 2,9844E+00            |  |
| 13             | 0,150 | 2,9765E+00            |  |
| 14             | 0,163 | 3,9291E+00            |  |
| 15             | 0,175 | 5,2607E+00            |  |
| 16             | 0,188 | 6,1317E+00            |  |
| 17             | 0,200 | 5,9823E+00            |  |
| 18             | 0,213 | 4,8955E+00            |  |
| 19             | 0,225 | 3,5500E+00            |  |
| 20             |       |                       |  |
|                | 0,238 | 2,7928E+00            |  |
| 21             | 0,250 | 3,1051E+00            |  |
| 22             | 0,263 | 4,2973E+00            |  |
| 23             | 0,275 | 5,6199E+00            |  |
| 24             | 0,288 | 6,2368E+00            |  |
| 25             | 0,300 | 5,7569E+00            |  |
| 26             | 0,313 | 4,4822E+00            |  |
| 27             | 0,325 | 3,2163E+00            |  |
| 28             | 0,338 | 2,7564E+00            |  |
| 29             | 0,350 | 3,3938E+00            |  |
| 30             | 0,363 | 4,7292E+00            |  |
| 31             | 0,375 | 5,9189E+00            |  |
| 32             | 0,388 | 6,2106E+00            |  |
| 33             | 0,400 | 5,4206E+00            |  |
| 34             | 0,413 | 4,0485E+00            |  |
| 35             | 0,425 | 2,9598E+00            |  |
| 36             | 0,438 | 2,8399E+00            |  |
| 37             | 0,450 | 3,7662E+00            |  |
| 38             | 0,463 | 5,1553E+00            |  |
| 39             | 0,475 | 6,1285E+00            |  |

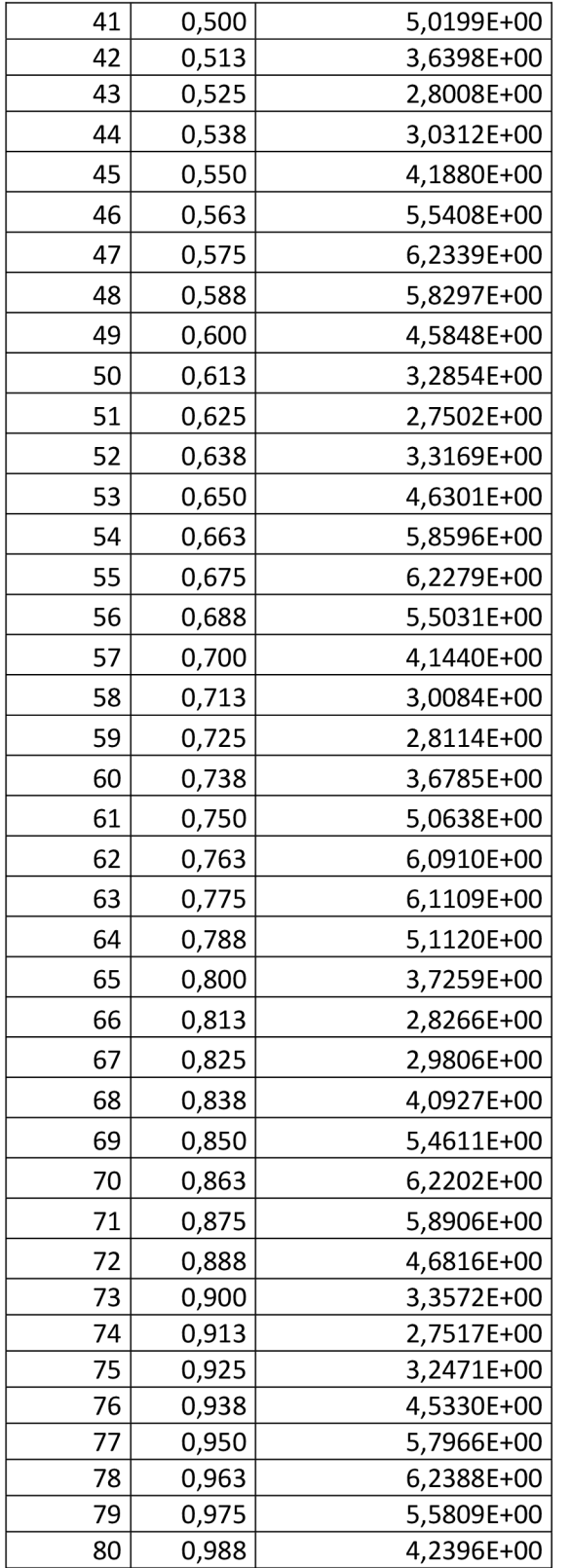